## <span id="page-0-0"></span>**Manual de servicio de Dell™ Studio XPS™ 1640**

- [Antes de comenzar](file:///C:/data/systems/sxl16/sp/sm/before.htm#wp1435071) [Cubierta de la base](file:///C:/data/systems/sxl16/sp/sm/basecvr.htm#wp1223477) [Unidad de disco duro](file:///C:/data/systems/sxl16/sp/sm/hdd.htm#wp1109848) [Tapas traseras](file:///C:/data/systems/sxl16/sp/sm/rearcap.htm#wp1223477) [Disipador de calor del procesador](file:///C:/data/systems/sxl16/sp/sm/cpucool.htm#wp1084976) [Procesador](file:///C:/data/systems/sxl16/sp/sm/cpu.htm#wp1084976) [Ventilador térmico](file:///C:/data/systems/sxl16/sp/sm/fan.htm#wp1084976) [Memoria](file:///C:/data/systems/sxl16/sp/sm/memory.htm#wp1180190) [Batería de tipo botón](file:///C:/data/systems/sxl16/sp/sm/coinbatt.htm#wp1179886) [Minitarjeta inalámbrica](file:///C:/data/systems/sxl16/sp/sm/minicard.htm#wp1180188) [Reposamanos](file:///C:/data/systems/sxl16/sp/sm/palmrest.htm#wp1038494)  [Teclado](file:///C:/data/systems/sxl16/sp/sm/keyboard.htm#wp1179891)
- **Altavoces** [Unidad óptica](file:///C:/data/systems/sxl16/sp/sm/optical.htm#wp1038494) [Ensamblaje de la pantalla](file:///C:/data/systems/sxl16/sp/sm/display.htm#wp1109848) [Módulo IEEE 1394](file:///C:/data/systems/sxl16/sp/sm/1394modu.htm#wp1000550) **[Subwoofer](file:///C:/data/systems/sxl16/sp/sm/subwoofe.htm#wp1000550)** [Placa de audio](file:///C:/data/systems/sxl16/sp/sm/audioboa.htm#wp1000473) [Placa base](file:///C:/data/systems/sxl16/sp/sm/sysboard.htm#wp1000473) [Tarjeta sintonizadora de TV \(opcional\)](file:///C:/data/systems/sxl16/sp/sm/tvtunerc.htm#wp1000473) [Conector eSATA](file:///C:/data/systems/sxl16/sp/sm/esatacab.htm#wp1000550) [Conector del adaptador de CA](file:///C:/data/systems/sxl16/sp/sm/acadapte.htm#wp1000550) [Ensamblaje del pestillo de la batería](file:///C:/data/systems/sxl16/sp/sm/batlatch.htm#wp1000550) [Actualización del BIOS](file:///C:/data/systems/sxl16/sp/sm/bios.htm#wp1084976)

### **Notas, Avisos y Precauciones**

**A NOTA:** Una NOTA proporciona información importante que le ayudará a utilizar mejor el ordenador.

**AVISO:** Un AVISO indica la posibilidad de daños en el hardware o la pérdida de datos, e informa de cómo evitar el problema.

**A PRECAUCIÓN: Un mensaje de PRECAUCIÓN indica el riesgo de daños materiales, lesiones o incluso la muerte.** 

**La información contenida en este documento puede modificarse sin previo aviso. © 2008 Dell Inc. Todos los derechos reservados.**

Queda estrictamente prohibida la reproducción de este material en cualquier forma sin la autorización por escrito de Dell Inc.

Marcas comerciales utilizadas en este texto: *Dell, XPS* y el logotipo de *DELL* son marcas comerciales de Dell Inc.*; Bluetooth* es una marca comercial registrada propiedad de<br>Bluetooth SIG, Inc. y Dell la usa con licenci

Este documento puede incluir otras marcas comerciales y nombres comerciales para referirse a las entidades que son propietarias de los mismos o a sus productos. Dell Inc.<br>renuncia a cualquier interés sobre la propiedad de

Modelo PP35L

Diciembre de 2008 Rev. A00

### <span id="page-1-0"></span> **Módulo IEEE 1394 Manual de servicio de Dell™ Studio XPS™ 1640**

- [Extracción del módulo IEEE 1394](#page-1-1)
- [Colocación del módulo IEEE 1394](#page-1-2)
- PRECAUCION: Antes trabajar en el interior del equipo, siga las instrucciones de seguridad que se entregan con él. Para obtener información<br>adicional sobre prácticas recomendadas de seguridad, consulte la página principal d
- **AVISO:** Para evitar descargas electrostáticas, toque tierra mediante el uso de una muñequera de conexión a tierra o toque periódicamente una superficie metálica no pintada (por ejemplo, el panel posterior) del equipo.
- AVISO: Sólo un técnico de servicio certificado debe realizar reparaciones en el equipo. La garantía no cubre los daños ocasionados por reparaciones<br>que Dell™ no haya autorizado.

**AVISO:** Para evitar daños en la placa base, extraiga la batería principal (consulte el apartado [Antes de trabajar en el interior de su equipo](file:///C:/data/systems/sxl16/sp/sm/before.htm#wp1435099)) antes de manipular el interior del ordenador.

## <span id="page-1-1"></span>**Extracción del módulo IEEE 1394**

- 1. Siga las instrucciones del apartado [Antes de comenzar.](file:///C:/data/systems/sxl16/sp/sm/before.htm#wp1435071)
- 2. Retire el reposamanos (consulte **[Extracción del reposamanos](file:///C:/data/systems/sxl16/sp/sm/palmrest.htm#wp1044787)**).
- 3. Retire los tornillos que sujetan el módulo IEEE 1394.
- 4. Desconecte el cable del módulo del conector de la placa base.
- 5. Levante el módulo para extraerlo de la base del equipo.

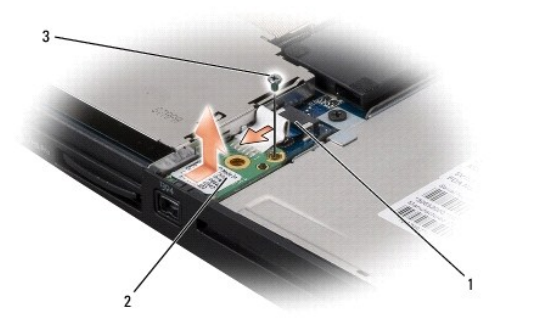

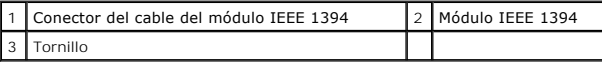

### <span id="page-1-2"></span>**Colocación del módulo IEEE 1394**

- 1. Coloque el módulo 1394 en la base del equipo.
- 2. Vuelva a colocar el tornillo que sujeta el módulo.
- 3. Conecte el cable del módulo al conector de la placa base.
- 4. Vuelva a colocar el reposamanos (consulte [Colocación del reposamanos](file:///C:/data/systems/sxl16/sp/sm/palmrest.htm#wp1050987)).

**AVISO:** Antes de encender el equipo, vuelva a colocar todos los tornillos y asegúrese de que no queda ninguno perdido dentro del equipo. Si no lo hace, el equipo podría llegar a estropearse.

#### <span id="page-3-0"></span> **Conector del adaptador de CA Manual de servicio de Dell™ Studio XPS™ 1640**

- [Extracción del conector del adaptador de CA](#page-3-1)
- [Colocación del conector del adaptador de CA](#page-3-2)
- PRECAUCION: Antes trabajar en el interior del equipo, siga las instrucciones de seguridad que se entregan con él. Para obtener información<br>adicional sobre prácticas recomendadas de seguridad, consulte la página principal d
- **AVISO:** Para evitar descargas electrostáticas, toque tierra mediante el uso de una muñequera de conexión a tierra o toque periódicamente una superficie metálica no pintada (por ejemplo, el panel posterior) del equipo.
- AVISO: Sólo un técnico de servicio certificado debe realizar reparaciones en el equipo. La garantía no cubre los daños ocasionados por reparaciones<br>que Dell™ no haya autorizado.

O **AVISO:** Para evitar daños en la placa base, extraiga la batería principal (consulte el apartado [Antes de trabajar en el interior de su equipo](file:///C:/data/systems/sxl16/sp/sm/before.htm#wp1435099)) antes de manipular el interior del ordenador.

### <span id="page-3-1"></span>**Extracción del conector del adaptador de CA**

- 1. Siga las instrucciones del apartado [Antes de comenzar.](file:///C:/data/systems/sxl16/sp/sm/before.htm#wp1435071)
- 2. Retire el ensamblaje de la pantalla (consulte **[Extracción del ensamblaje de la pantalla](file:///C:/data/systems/sxl16/sp/sm/display.htm#wp1217088)**).
- 3. Extraiga la placa base (consulte [Extracción de la placa base](file:///C:/data/systems/sxl16/sp/sm/sysboard.htm#wp1032066)).
- 4. Quite el tornillo que fija el conector del adaptador de CA.
- 5. Retire el cable del adaptador de CA de la guía de colocación.
- 6. Levante el conector y el cable de la base del equipo.

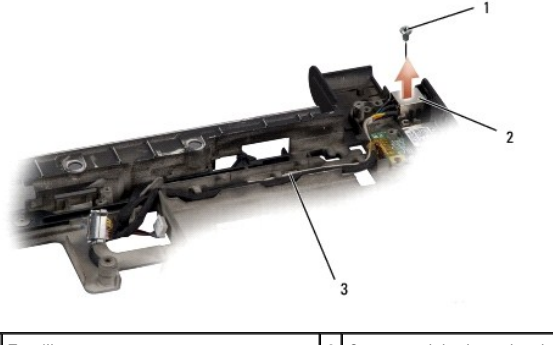

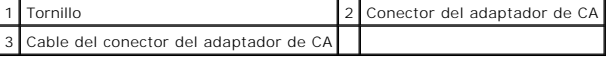

## <span id="page-3-2"></span>**Colocación del conector del adaptador de CA**

- 1. Coloque el conector del adaptador de CA en la base del equipo.
- 2. Coloque el tornillo que fija el conector del adaptador de CA.
- 3. Pase el cable del adaptador de CA por la guía de colocación.
- **AVISO:** Antes de encender el equipo, vuelva a colocar todos los tornillos y asegúrese de que no queda ninguno perdido dentro del equipo. Si no lo hace, el equipo podría llegar a estropearse.
- 4. Vuelva a colocar la placa base (consulte [Colocación de la placa base](file:///C:/data/systems/sxl16/sp/sm/sysboard.htm#wp1027497)).
- 5. Vuelva a colocar el ensamblaje de la pantalla (consulte [Colocación del ensamblaje de la pantalla](file:///C:/data/systems/sxl16/sp/sm/display.htm#wp1183623)).

<span id="page-5-0"></span> **Placa de audio Manual de servicio de Dell™ Studio XPS™ 1640** 

- [Extracción de la placa de audio](#page-5-1)
- Colocación de la placa de audio
- PRECAUCION: Antes trabajar en el interior del equipo, siga las instrucciones de seguridad que se entregan con él. Para obtener información<br>adicional sobre prácticas recomendadas de seguridad, consulte la página principal d
- **AVISO:** Para evitar descargas electrostáticas, toque tierra mediante el uso de una muñequera de conexión a tierra o toque periódicamente una superficie metálica no pintada (por ejemplo, el panel posterior) del equipo.
- AVISO: Sólo un técnico de servicio certificado debe realizar reparaciones en el equipo. La garantía no cubre los daños ocasionados por reparaciones<br>que Dell™ no haya autorizado.

**AVISO:** Para evitar daños en la placa base, extraiga la batería principal (consulte el apartado [Antes de trabajar en el interior de su equipo](file:///C:/data/systems/sxl16/sp/sm/before.htm#wp1435099)) antes de manipular el interior del ordenador.

# <span id="page-5-1"></span>**Extracción de la placa de audio**

- 1. Siga las instrucciones del apartado [Antes de comenzar.](file:///C:/data/systems/sxl16/sp/sm/before.htm#wp1435071)
- 2. Retire el reposamanos (consulte **[Extracción del reposamanos](file:///C:/data/systems/sxl16/sp/sm/palmrest.htm#wp1044787))**.
- 3. Desconecte el cable de la placa de audio de los conectores de la placa de audio y de la placa base.
- 4. Retire el mylar de la placa de indicadores luminosos de estado del dispositivo.
- 5. Desconecte el cable de toma a tierra de audio de la placa base y los conectores de la placa de audio y retírelo de la base del equipo.
- 6. Quite los dos tornillos que fijan la placa de audio.
- 7. Levante la placa de audio de la base del equipo.

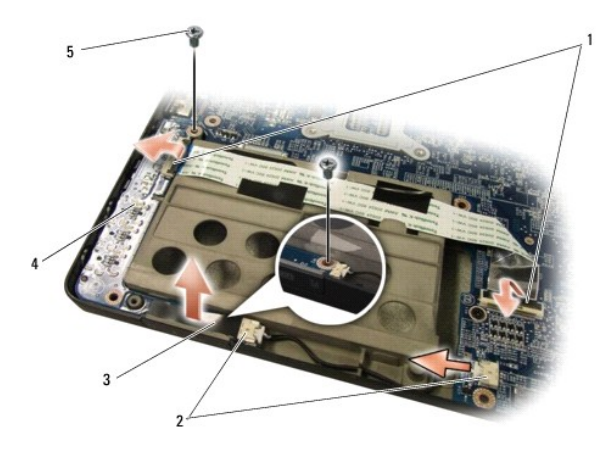

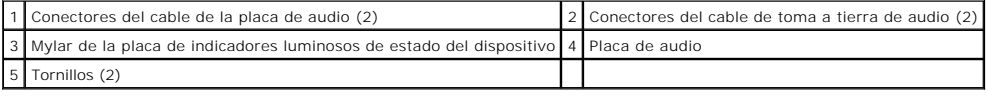

## <span id="page-5-2"></span>**Colocación de la placa de audio**

- 1. Coloque la placa de audio en la base del equipo.
- 2. Vuelva a colocar los dos tornillos que fijan la placa de audio.
- 3. Conecte el cable de la placa de audio a los conectores de la placa de audio y de la placa base.
- 4. Vuelva a colocar el mylar de la placa de indicadores luminosos de estado del dispositivo.
- 5. Vuelva a colocar el cable de toma a tierra de audio y conéctelo a los conectores de la placa base y la placa de audio.

**AVISO:** Antes de encender el equipo, vuelva a colocar todos los tornillos y asegúrese de que no queda ninguno perdido dentro del equipo. Si no lo hace, el equipo podría llegar a estropearse.

6. Vuelva a colocar el reposamanos (consulte [Colocación del reposamanos](file:///C:/data/systems/sxl16/sp/sm/palmrest.htm#wp1050987)).

#### <span id="page-7-0"></span> **Cubierta de la base Manual de servicio de Dell™ Studio XPS™ 1640**

- Extracción de la cubierta de la base
- [Colocación de la cubierta de la base](#page-7-2)
- PRECAUCION: Antes trabajar en el interior del equipo, siga las instrucciones de seguridad que se entregan con él. Para obtener información<br>adicional sobre prácticas recomendadas de seguridad, consulte la página principal d
- PRECAUCION: Antes de llevar a cabo estos procedimientos, apague el equipo, desconecte el adaptador de CA de la toma de alimentación eléctrica<br>y del equipo, desconecte el módem del conector de pared y del equipo y retire cu
- AVISO: Para evitar descargas electrostáticas, toque tierra mediante el uso de una muñequera de conexión a tierra o toque periódicamente una<br>superficie metálica no pintada (por ejemplo, un conector de la parte posterior del
- AVISO: Sólo un técnico de servicio certificado debe realizar reparaciones en el equipo. La garantía no cubre los daños ocasionados por reparaciones<br>que Dell™ no haya autorizado.

A**VISO: Para evitar daños en la placa base, extraiga la batería principal (consulte el apartado <u>[Antes de trabajar en el interior de su equipo](file:///C:/data/systems/sxl16/sp/sm/before.htm#wp1435099)</u>) antes de<br>manipular el interior del ordenador.** 

### <span id="page-7-1"></span>**Extracción de la cubierta de la base**

- 1. Asegúrese de que el equipo esté apagado.
- 2. Extraiga la batería (consulte [Antes de trabajar en el interior de su equipo](file:///C:/data/systems/sxl16/sp/sm/before.htm#wp1435099)).
- 3. Afloje los diez tornillos cautivos de la cubierta de la base y levante ésta en el ángulo que se muestra en la imagen.
- **A** PRECAUCIÓN: No toque el disipador de calor del procesador. Los componentes solo pueden ser extraídos por personal preparado de asistencia **técnica.**

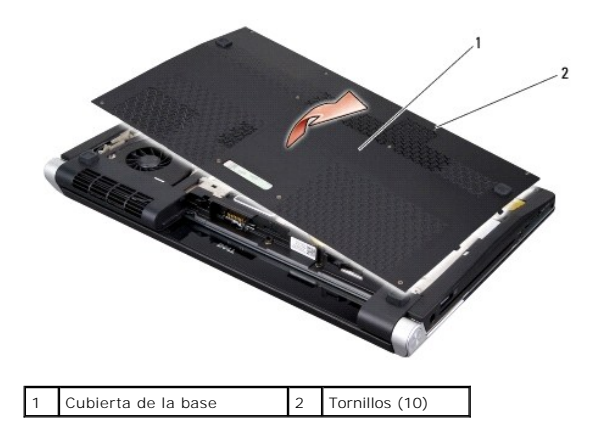

### <span id="page-7-2"></span>**Colocación de la cubierta de la base**

- 1. Alinee las lengüetas de la cubierta de la base con la parte inferior del equipo.
- 2. Apriete los diez tornillos cautivos de la cubierta de la base.
- 3. Inserte la batería en su compartimiento hasta que se asiente en su lugar.

### <span id="page-8-0"></span> **Ensamblaje del pestillo de la batería Manual de servicio de Dell™ Studio XPS™ 1640**

- [Extracción del ensamblaje del pestillo de la batería](#page-8-1)
- [Montaje del ensamblaje del pestillo de la batería](#page-8-2)
- PRECAUCION: Antes trabajar en el interior del equipo, siga las instrucciones de seguridad que se entregan con él. Para obtener información<br>adicional sobre prácticas recomendadas de seguridad, consulte la página principal d
- **AVISO:** Para evitar descargas electrostáticas, toque tierra mediante el uso de una muñequera de conexión a tierra o toque periódicamente una superficie metálica no pintada (por ejemplo, el panel posterior) del equipo.
- **AVISO:** Sólo un técnico de servicio certificado debe realizar reparaciones en el equipo. La garantía no cubre los daños ocasionados por reparaciones que Dell™ no haya autorizado.
- O **AVISO:** Para evitar daños en la placa base, extraiga la batería principal (consulte el apartado [Antes de trabajar en el interior de su equipo](file:///C:/data/systems/sxl16/sp/sm/before.htm#wp1435099)) antes de manipular el interior del ordenador.

### <span id="page-8-1"></span>**Extracción del ensamblaje del pestillo de la batería**

- 1. Siga las instrucciones del apartado [Antes de comenzar.](file:///C:/data/systems/sxl16/sp/sm/before.htm#wp1435071)
- 2. Extraiga la placa base (consulte [Extracción de la placa base](file:///C:/data/systems/sxl16/sp/sm/sysboard.htm#wp1032066)).
- 3. Retire el tornillo que fija el ensamblaje del pestillo de la batería a la base del equipo.
- 4. Extraiga el muelle del gancho que lo mantiene en su sitio.
- 5. Levante el ensamblaje de la pantalla para separarlo de la base del equipo.

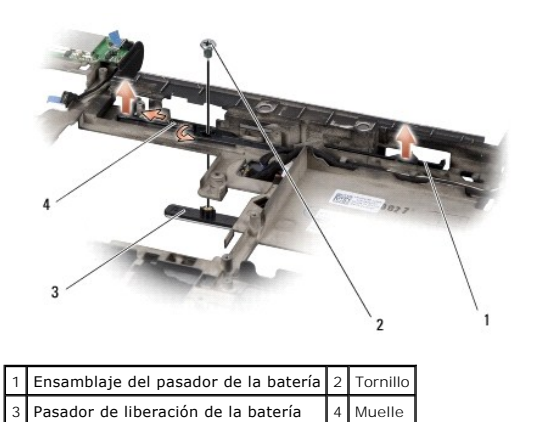

### <span id="page-8-2"></span>**Montaje del ensamblaje del pestillo de la batería**

- 1. Coloque el ensamblaje del pestillo de la batería en el canal de la base del equipo.
- 2. Vuelva a colocar el tornillo que fija el ensamblaje del pestillo de la batería a la base del equipo.
- 3. Con un destornillador pequeño, coloque el muelle por encima del gancho de la base del equipo.

Asegúrese de que el pasador nuevo se mueva con suavidad y sin problemas al empujarlo y soltarlo.

4. Vuelva a colocar la placa base (consulte [Colocación de la placa base](file:///C:/data/systems/sxl16/sp/sm/sysboard.htm#wp1027497)).

**AVISO:** Antes de encender el equipo, vuelva a colocar todos los tornillos y asegúrese de que no queda ninguno perdido dentro del equipo. Si no lo hace, el equipo podría llegar a estropearse.

#### <span id="page-10-0"></span> **Antes de comenzar Manual de servicio de Dell™ Studio XPS™ 1640**

- [Herramientas recomendadas](#page-10-1)
- [Apagado del equipo](#page-10-2)
- [Antes de trabajar en el interior de su equipo](#page-10-3)

En esta sección se describen los procedimientos para extraer e instalar los componentes del equipo. A menos que se especifique lo contrario, para cada<br>procedimiento se presupone que se cumplen las condiciones siguientes:

- 1 Ha realizado los pasos que se indican en los apartados [Apagado del equipo](#page-10-2) y [Antes de trabajar en el interior de su equipo.](#page-10-3)
- l Ha leído la información de seguridad que se incluye con el equipo*.*
- l Se puede cambiar un componente o, si se ha adquirido por separado, se puede instalar realizando el procedimiento de extracción en orden inverso.

### <span id="page-10-1"></span>**Herramientas recomendadas**

Para llevar a cabo los procedimientos descritos en este documento, es posible que necesite las herramientas siguientes:

- l Destornillador pequeño de punta plana
- l Destornillador Phillips
- l Un destornillador para tuercas hexagonales
- l Herramienta de extracción del procesador
- l CD de actualización del BIOS

## <span id="page-10-2"></span>**Apagado del equipo**

AVISO: Para evitar la pérdida de datos, guarde y cierre los archivos que tenga abiertos y salga de todos los programas antes de apagar el equipo.

- 1. Guarde y cierre todos los archivos que tenga abiertos y salga de todos los programas.
- 2. En Microsoft<sup>®</sup> Windows Vista<sup>®</sup>, haga clic en **Iniciar**  $\bullet$ , en la flecha  $\bullet$  y, finalmente, en Apagar.

El equipo se apagará al concluir el proceso de cierre del sistema operativo.

3. Asegúrese de que el equipo y los dispositivos conectados están apagados. Si no se apagan automáticamente al cerrar el sistema operativo, mantenga<br>presionado el botón de alimentación durante al menos 8 ó 10 segundos ha

### <span id="page-10-3"></span>**Antes de trabajar en el interior de su equipo**

Aplique las siguientes pautas de seguridad para proteger el equipo contra posibles daños y garantizar su seguridad personal.

**A** PRECAUCIÓN: Antes de iniciar cualquiera de los procedimientos descritos en esta sección, siga las instrucciones de seguridad suministradas con **el ordenador.**

**AVISO:** Manipule los componentes y las tarjetas con cuidado. No toque los componentes ni los contactos de las tarjetas. Sujete la tarjeta por los<br>bordes. Sujete los componentes, como por ejemplo un procesador, por sus ext

**AVISO:** Sólo un técnico de servicio certificado debe realizar reparaciones en el equipo. La garantía no cubre los daños ocasionados por reparaciones e Dell no haya autoriza

**AVISO:** Al desconectar los cables, tire del conector o de la lengüeta de tiro, no tire directamente del cable. Algunos cables tienen conectores con lengüetas de bloqueo; si va a desconectar un cable de este tipo, antes presione las lengüetas de bloqueo. Cuando tire de los conectores, manténgalos<br>alineados para evitar que sus patas se doblen. Asimismo, antes de conecta alineados correctamente.

**AVISO:** Para evitar daños en el equipo, realice los pasos siguientes antes de empezar a manipular su interior.

- 1. Asegúrese de que la superficie de trabajo sea plana y esté limpia para evitar que se raye la cubierta del equipo.
- 2. Apague el equipo (consulte [Apagado del equipo\)](#page-10-2).
- 3. Si el equipo está conectado (acoplado) a un dispositivo de acoplamiento, desacóplelo. Si desea obtener instrucciones, consulte la documentación incluida con el dispositivo de acoplamiento.

**AVISO:** Para desenchufar un cable de red, desconéctelo primero del equipo y, después, del dispositivo de red.

4. Desconecte todos los cables telefónicos o de red del equipo.

5. Presione y extraiga cualquier tarjeta que pueda haber instalada en la ranura para ExpressCard y en el lector de tarjetas de memoria 8 en 1.

6. Desconecte el equipo y todos los dispositivos conectados de las tomas de alimentación eléctrica.

**AVISO:** Para evitar daños en la placa base, debe retirar la batería de su compartimento antes de realizar reparaciones.

**AVISO**: Para evitar daños en el equipo, utilice únicamente la batería diseñada específicamente para este equipo Dell. No utilice baterías diseñadas para<br>otros equipos Dell.

- 7. Dele la vuelta al equipo.
- 8. Deslice el pasador de liberación de la batería a un lado.
- 9. Saque la batería de su compartimento.

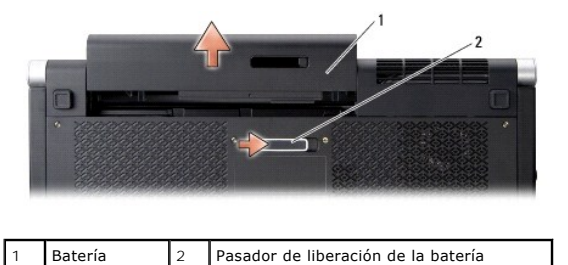

10. Presione el botón de encendido para conectar a tierra la placa base.

### <span id="page-12-0"></span> **Actualización del BIOS Manual de servicio de Dell™ Studio XPS™ 1640**

- [Actualización de la BIOS desde un CD](#page-12-1)
- [Carga de la BIOS en la memoria flash desde la unidad de disco duro](#page-12-2)

Si con la placa base nueva se incluye un CD de actualización del BIOS, actualice éste desde dicho CD. Si no dispone del CD de actualización, actualice el BIOS desde el disco duro.

## <span id="page-12-1"></span>**Actualización de la BIOS desde un CD**

1. Asegúrese de que el adaptador de CA está enchufado y de que la batería principal está instalada correctamente.

**S** NOTA: Si actualiza el BIOS desde el CD de actualización, configure el equipo para que se inicie desde un CD antes de insertarlo.

2. Inserte el CD de actualización del BIOS y reinicie el equipo.

Siga las instrucciones que aparecen en pantalla. El equipo sigue iniciándose y actualiza el nuevo BIOS. Cuando finalice la actualización, el equipo se reiniciará automáticamente.

- 3. Pulse <F2> durante la POST para abrir el programa de configuración del sistema.
- 4. Seleccione el menú **Exit** (Salir).
- 5. Seleccione **Load Setup Defaults** (Cargar valores predeterminados de configuración) para restablecer los valores predeterminados del equipo.
- 6. Retire el CD de actualización del BIOS de la unidad.
- 7. Seleccione **Exit Saving Changes** (Salir guardando cambios) para guardar los cambios de configuración.
- 8. Una vez que finalice la actualización del BIOS, el equipo se reiniciará automáticamente.

# <span id="page-12-2"></span>**Carga de la BIOS en la memoria flash desde la unidad de disco duro**

- 1. Asegúrese de que el adaptador de CA está enchufado, la batería principal está correctamente instalada y hay un cable de red conectado.
- 2. Encienda el equipo.
- 3. Busque el archivo de actualización del BIOS más reciente correspondiente a su equipo en **support.dell.com**.
- 4. Haga clic en **Download Now** (Descargar ahora) para descargar el archivo.
- 5. Si aparece la ventana **Export Compliance Disclaimer** (Limitación de responsabilidades en la legislación sobre exportaciones), haga clic en **Yes, I Accept this Agreement** (Sí, acepto el contrato).

Aparecerá la ventana **File Download** (Descarga de archivos).

6. Haga clic en **Save this program to disk** (Guardar este programa en disco) y, a continuación, haga clic en **OK** (Aceptar).

Se mostrará la ventana **Save In** (Guardar en).

- 7. Haga clic en la flecha hacia abajo para ver el menú **Save In** (Guardar en), seleccione **Desktop** (Escritorio) y, a continuación, haga clic en **Save** (Guardar). El archivo se descargará en el escritorio.
- 8. Haga clic en **Close** (Cerrar) si aparece la ventana **Download Complete** (Descarga completa). El icono del archivo aparece en el escritorio con el mismo título que el archivo de actualización del BIOS descargado.
- 9. Haga doble clic en el icono del archivo en el escritorio y siga las instrucciones que se muestran en pantalla.

# <span id="page-14-0"></span> **Batería de tipo botón**

**Manual de servicio de Dell™ Studio XPS™ 1640** 

- **Extracción de la batería de tipo botón**
- Colocación de la batería de tipo botón
- PRECAUCION: Antes trabajar en el interior del equipo, siga las instrucciones de seguridad que se entregan con él. Para obtener información<br>adicional sobre prácticas recomendadas de seguridad, consulte la página principal d
- **AVISO:** Para evitar descargas electrostáticas, toque tierra mediante el uso de una muñequera de conexión a tierra o toque periódicamente una superficie metálica no pintada (por ejemplo, un conector de la parte posterior del equipo).
- AVISO: Sólo un técnico de servicio certificado debe realizar reparaciones en el equipo. La garantía no cubre los daños ocasionados por reparaciones<br>que Dell™ no haya autorizado.

**AVISO:** Para evitar daños en la placa base, extraiga la batería principal (consulte el apartado [Antes de trabajar en el interior de su equipo](file:///C:/data/systems/sxl16/sp/sm/before.htm#wp1435099)) antes de manipular el interior del ordenador.

### <span id="page-14-1"></span>**Extracción de la batería de tipo botón**

- 1. Siga las instrucciones del apartado [Antes de comenzar.](file:///C:/data/systems/sxl16/sp/sm/before.htm#wp1435071)
- 2. Extraiga la cubierta de la base (consulte [Extracción de la cubierta de la base](file:///C:/data/systems/sxl16/sp/sm/basecvr.htm#wp1223484)).
- 3. Desconecte el cable de la batería de tipo botón del conector de la placa base.
- 4. Levante la batería de la base del equipo.

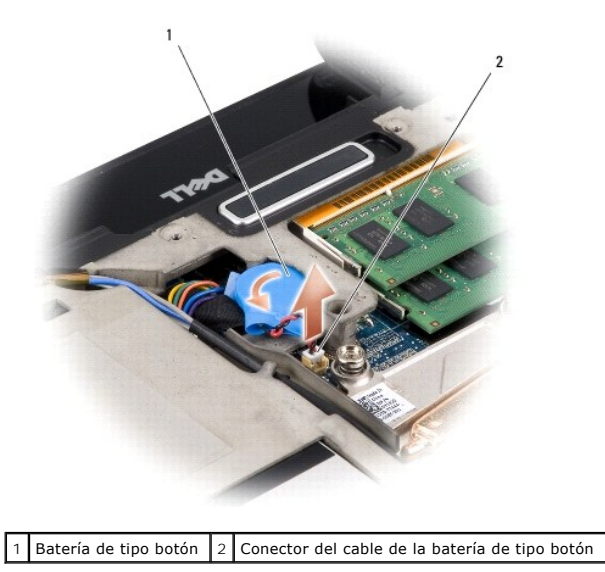

### <span id="page-14-2"></span>**Colocación de la batería de tipo botón**

- 1. Coloque la batería de tipo botón.
- 2. Conecte el cable de la batería de tipo botón al conector de la placa base.
- 3. Vuelva a colocar la cubierta de la base (consulte [Colocación de la cubierta de la base](file:///C:/data/systems/sxl16/sp/sm/basecvr.htm#wp1217063)).
- 4. Inserte la batería en su compartimiento hasta que se asiente en su lugar.

<span id="page-16-0"></span> **Procesador** 

**Manual de servicio de Dell™ Studio XPS™ 1640** 

- [Extracción del procesador](#page-16-1)
- [Instalación del procesador](#page-17-0)
- PRECAUCION: Antes trabajar en el interior del equipo, siga las instrucciones de seguridad que se entregan con él. Para obtener información<br>adicional sobre prácticas recomendadas de seguridad, consulte la página principal d **AVISO:** Para evitar descargas electrostáticas, toque tierra mediante el uso de una muñequera de conexión a tierra o toque periódicamente una superficie metálica no pintada (por ejemplo, un conector de la parte posterior del equipo). **AVISO:** Para impedir el contacto intermitente entre el tornillo de leva del zócalo ZIF y el procesador al extraerlo o volverlo a colocar, presione suavemente el centro del procesador mientras gira el tornillo de leva. AVISO: Para evitar daños en el procesador, coloque el destornillador en perpendicular al procesador cuando desatornille el tornillo de leva. **AVISO:** Sólo un técnico de servicio certificado debe realizar reparaciones en el equipo. La garantía no cubre los daños ocasionados por reparaciones que Dell™ no haya autorizado.

**AVISO:** Para evitar daños en la placa base, extraiga la batería principal (consulte el apartado [Antes de trabajar en el interior de su equipo](file:///C:/data/systems/sxl16/sp/sm/before.htm#wp1435099)) antes de Θ manipular el interior del ordenado

### <span id="page-16-1"></span>**Extracción del procesador**

- 1. Siga las instrucciones del apartado [Antes de comenzar.](file:///C:/data/systems/sxl16/sp/sm/before.htm#wp1435071)
- 2. Extraiga la cubierta de la base (consulte **[Extracción de la cubierta de la base](file:///C:/data/systems/sxl16/sp/sm/basecvr.htm#wp1223484)**).
- 3. Extraiga las tapas traseras (consulte **[Extracción de las tapas traseras](file:///C:/data/systems/sxl16/sp/sm/rearcap.htm#wp1223484))**.
- 4. Retire el disipador de calor del procesador (consulte **[Extracción del disipador de calor del procesador](file:///C:/data/systems/sxl16/sp/sm/cpucool.htm#wp1119269)**)
- **AVISO:** Cuando extraiga el procesador, tire de él hacia arriba. Tenga cuidado de no doblar las patas del módulo.
- 5. Para aflojar el zócalo ZIF, utilice un destornillador pequeño de punta plana y gire el tornillo de leva del zócalo ZIF en el sentido contrario a las agujas del reloj hasta que llegue al tope.

El tornillo de leva del zócalo ZIF fija el procesador a la placa base. Preste atención a la flecha del tornillo de leva del zócalo ZIF.

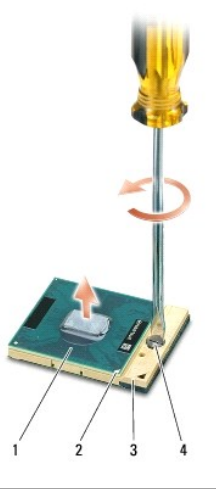

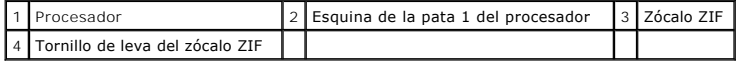

6. Utilice una herramienta de extracción del procesador para extraer éste.

### <span id="page-17-0"></span>**Instalación del procesador**

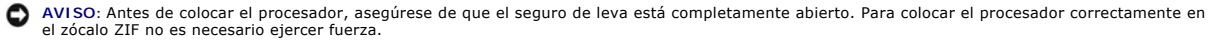

**AVISO:** Si no coloca el módulo del procesador correctamente, puede producirse una conexión intermitente o dañarse de forma permanente el Ο procesador y el zócalo ZIF.

1. Alinee la esquina de la pata-1 del procesador de manera que apunte al triángulo del zócalo ZIF e inserte el procesador en el zócalo.

Cuando el procesador está correctamente asentado, las cuatro esquinas están alineadas a la misma altura. Si una o más de las esquinas del<br>procesador están más elevadas que las demás, significa que el procesador no se ha co

**AVISO**: Para impedir el contacto intermitente entre el tornillo de leva del zócalo ZIF y el procesador al extraerlo o volverlo a colocar, presione<br>suavemente el centro del procesador mientras gira el tornillo de leva.

- 2. Apriete el zócalo ZIF girando el tornillo de leva en el sentido de las agujas del reloj para fijar el procesador a la placa base.
- 3. Quite el revestimiento protector de las almohadillas de refrigeración del kit y péguelas a las partes del disipador de calor del procesador que cubren la<br>unidad central de procesamiento y la unidad del procesador gráfic

NOTA: Si se vuelve a colocar el procesador, ventilador térmico o placa base, utilice las almohadillas de refrigeración del kit del disipador de calor del<br>procesador para asegurar que se logra la conductividad térmica. No r

- 4. Vuelva a colocar el disipador de calor del procesador (consulte [Colocación del disipador de calor del procesador](file:///C:/data/systems/sxl16/sp/sm/cpucool.htm#wp1122720)).
- 5. Coloque las tapas traseras (consulte [Colocación de las tapas traseras](file:///C:/data/systems/sxl16/sp/sm/rearcap.htm#wp1217063)).
- 6. Vuelva a colocar la cubierta de la base (consulte [Colocación de la cubierta de la base](file:///C:/data/systems/sxl16/sp/sm/basecvr.htm#wp1217063)).
- 7. Inserte la batería en su compartimiento hasta que se asiente en su lugar.
- 8. Actualice el BIOS mediante el CD de actualización (consulte [Actualización del BIOS](file:///C:/data/systems/sxl16/sp/sm/bios.htm#wp1084976))

#### <span id="page-18-0"></span> **Disipador de calor del procesador Manual de servicio de Dell™ Studio XPS™ 1640**

- [Extracción del disipador de calor del procesador](#page-18-1)
- Colocación del disipador de calor del procesado
- PRECAUCION: Antes trabajar en el interior del equipo, siga las instrucciones de seguridad que se entregan con él. Para obtener información<br>adicional sobre prácticas recomendadas de seguridad, consulte la página principal d
- **AVISO:** Para evitar descargas electrostáticas, toque tierra mediante el uso de una muñequera de conexión a tierra o toque periódicamente una superficie metálica no pintada (por ejemplo, un conector de la parte posterior del equipo).
- **AVISO:** Sólo un técnico de servicio certificado debe realizar reparaciones en el equipo. La garantía no cubre los daños ocasionados por reparaciones que Dell™ no haya autorizado.

Θ **AVISO:** Para evitar daños en la placa base, extraiga la batería principal (consulte el apartado [Antes de trabajar en el interior de su equipo](file:///C:/data/systems/sxl16/sp/sm/before.htm#wp1435099)) antes de manipular el interior del ordenador.

### <span id="page-18-1"></span>**Extracción del disipador de calor del procesador**

- 1. Siga las instrucciones del apartado [Antes de comenzar.](file:///C:/data/systems/sxl16/sp/sm/before.htm#wp1435071)
- 2. Extraiga la cubierta de la base (consulte **[Extracción de la cubierta de la base](file:///C:/data/systems/sxl16/sp/sm/basecvr.htm#wp1223484)**).
- 3. Extraiga las tapas traseras (consulte [Extracción de las tapas traseras](file:///C:/data/systems/sxl16/sp/sm/rearcap.htm#wp1223484)).
- 4. Afloje los siete tornillos cautivos que fijan el disipador de calor del procesador a la placa base.
- 5. Levante el disipador de calor del procesador para extraerlo del equipo.

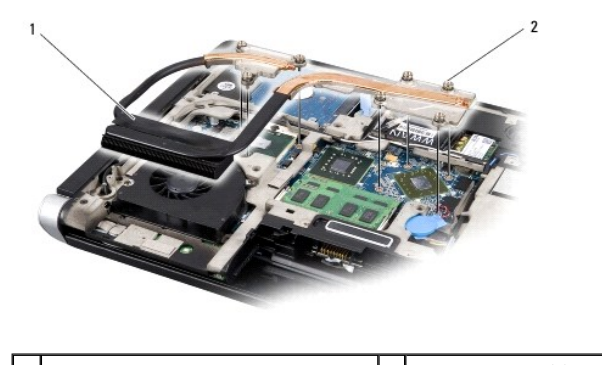

Disipador de calor del procesador  $\begin{bmatrix} 2 & T \end{bmatrix}$  Tornillos cautivos (7)

### <span id="page-18-2"></span>**Colocación del disipador de calor del procesador**

**A** NOTA: En este procedimiento se presupone que ya se ha extraído el disipador de calor del procesador y que está listo para su nueva colocación.

1. Quite el revestimiento protector de las almohadillas de refrigeración que están pegadas al nuevo disipador de calor del procesador.

**A** NOTA: Si se va a colocar el disipador, las almohadillas se pegarán al nuevo disipador. No reutilice almohadillas de refrigeración antiguas.

- 2. Coloque el disipador de calor del procesador en la placa base.
- 3. Apriete los siete tornillos cautivos que fijan el disipador de calor del procesador a la placa base.
- 4. Coloque las tapas traseras (consulte [Colocación de las tapas traseras](file:///C:/data/systems/sxl16/sp/sm/rearcap.htm#wp1217063)).
- 5. Vuelva a colocar la cubierta de la base (consulte [Colocación de la cubierta de la base](file:///C:/data/systems/sxl16/sp/sm/basecvr.htm#wp1217063)).
- 6. Inserte la batería en su compartimiento hasta que se asiente en su lugar.

#### <span id="page-20-0"></span> **Ensamblaje de la pantalla Manual de servicio de Dell™ Studio XPS™ 1640**

- [Extracción del ensamblaje de la pantalla](#page-20-1)
- [Colocación del ensamblaje de la pantalla](#page-21-1)
- PRECAUCION: Antes trabajar en el interior del equipo, siga las instrucciones de seguridad que se entregan con él. Para obtener información<br>adicional sobre prácticas recomendadas de seguridad, consulte la página principal d
- **AVISO:** Para evitar descargas electrostáticas, toque tierra mediante el uso de una muñequera de conexión a tierra o toque periódicamente una superficie metálica no pintada (por ejemplo, un conector de la parte posterior del equipo).
- AVISO: Sólo un técnico de servicio certificado debe realizar reparaciones en el equipo. La garantía no cubre los daños ocasionados por reparaciones<br>que Dell™ no haya autorizado.
- O **AVISO:** Para evitar daños en la placa base, extraiga la batería principal (consulte el apartado [Antes de trabajar en el interior de su equipo](file:///C:/data/systems/sxl16/sp/sm/before.htm#wp1435099)) antes de manipular el interior del ordenador.
- **AVISO:** Para evitar daños en la pantalla no debe desmontar el ensamblaje borde con borde.

# <span id="page-20-1"></span>**Extracción del ensamblaje de la pantalla**

- 1. Siga las instrucciones que se describen en [Antes de comenzar](file:///C:/data/systems/sxl16/sp/sm/before.htm#wp1435071).
- 2. Retire el reposamanos (consulte **[Extracción del reposamanos](file:///C:/data/systems/sxl16/sp/sm/palmrest.htm#wp1044787))**.
- 3. Retire la unidad óptica (consulte [Extracción de la unidad óptica](file:///C:/data/systems/sxl16/sp/sm/optical.htm#wp1044846)).
- 4. Observe la colocación de los cables y saque con cuidado los cables de antena de la minitarjeta de sus guías de colocación.

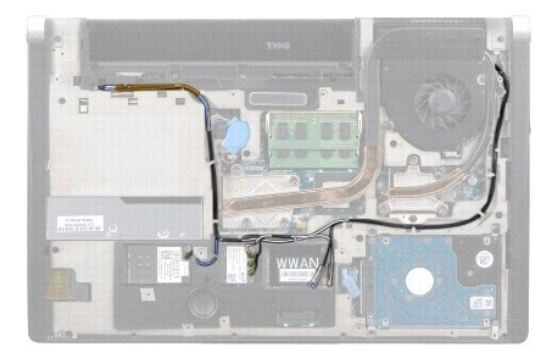

5. Quite los dos tornillos de la base del equipo.

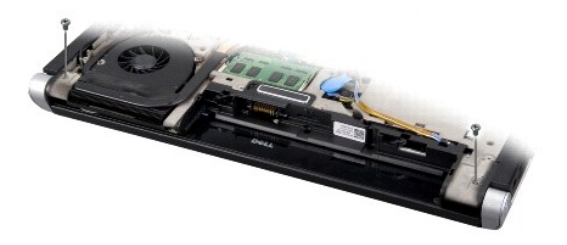

- 6. Dele la vuelta al equipo.
- 7. Tire de los cables de la minitarjeta a través de la placa base de forma que queden apartados de la base del equipo.
- 8. Recuerde la colocación del cable de la pantalla, el cable de la cámara y el cable de la luz de encendido/batería y sáquelos de sus guías de colocación.

<span id="page-21-0"></span>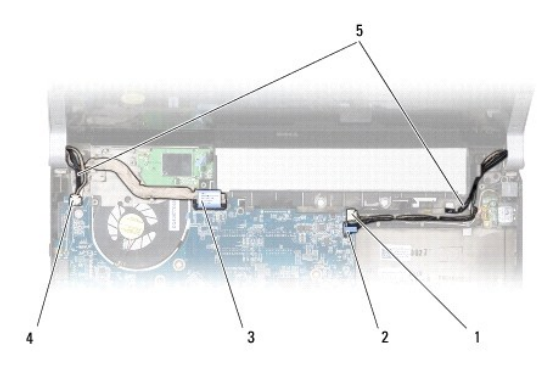

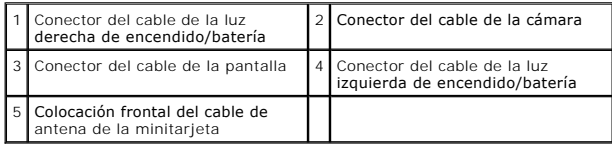

- 9. Desconecte el cable de la luz derecha de encendido/batería, el de la izquierda, el cable de la pantalla y el cable de la cámara de los conectores de la placa base.
- 10. Quite el tornillo del cable de la pantalla.
- 11. Retire los cuatro tornillos (dos a cada lado) que fijan el ensamblaje de la pantalla a la base del equipo.
- 12. Separe el ensamblaje de la pantalla del equipo.
- **AVISO:** Para evitar daños en la pantalla no debe desmontar el ensamblaje borde con borde.

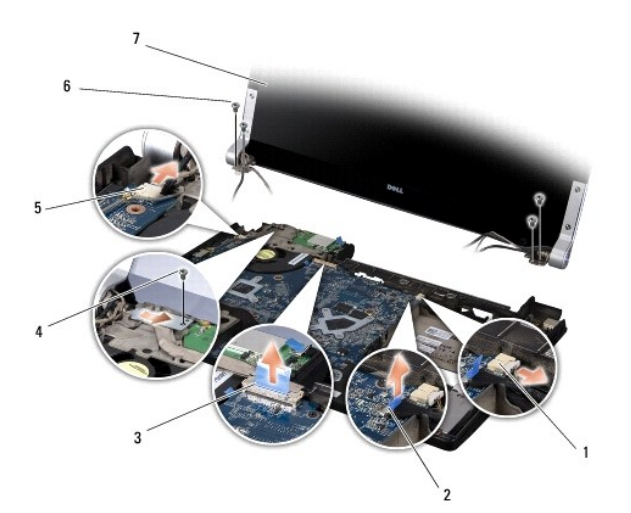

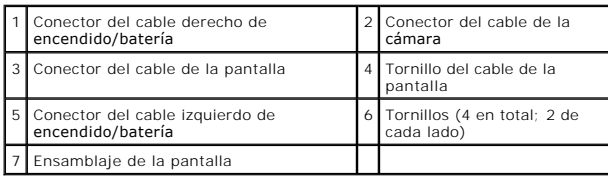

# <span id="page-21-1"></span>**Colocación del ensamblaje de la pantalla**

**AVISO:** Para evitar daños en la pantalla no debe desmontar el ensamblaje borde con borde.

1. Coloque el ensamblaje de la pantalla en posición y vuelva a ajustar los cuatro tornillos (dos a cada lado) que fijan el ensamblaje de la pantalla.

- 2. Coloque el cable de la luz derecha de encendido/batería, el de la izquierda, el cable de la pantalla y el cable de la cámara en las guías de colocación y conéctelos en sus respectivos conectores de la placa base.
- 3. Dirija los cables de antena de la minitarjeta a través de sus guías de colocación del reposamanos y a través de la placa base.
- 4. Vuelva a colocar los dos tornillos en la base del equipo.
- 5. Pase los cables de la antena de la minitarjeta por sus guías de colocación de la placa base.
- 6. Vuelva a colocar la unidad óptica (consulte [Colocación de la unidad óptica](file:///C:/data/systems/sxl16/sp/sm/optical.htm#wp1044788)).
- 7. Vuelva a colocar el reposamanos (consulte [Colocación del reposamanos](file:///C:/data/systems/sxl16/sp/sm/palmrest.htm#wp1050987)).

**AVISO:** Antes de encender el equipo, vuelva a colocar todos los tornillos y asegúrese de que no queda ninguno perdido dentro del equipo. Si no lo hace, el equipo podría llegar a estropearse.

#### <span id="page-23-0"></span> **Conector eSATA Manual de servicio de Dell™ Studio XPS™ 1640**

- [Extracción del conector eSATA](#page-23-1)
- [Colocación del conector eSATA](#page-23-2)
- PRECAUCION: Antes trabajar en el interior del equipo, siga las instrucciones de seguridad que se entregan con él. Para obtener información<br>adicional sobre prácticas recomendadas de seguridad, consulte la página principal d
- **AVISO:** Para evitar descargas electrostáticas, toque tierra mediante el uso de una muñequera de conexión a tierra o toque periódicamente una superficie metálica no pintada (por ejemplo, el panel posterior) del equipo.
- AVISO: Sólo un técnico de servicio certificado debe realizar reparaciones en el equipo. La garantía no cubre los daños ocasionados por reparaciones<br>que Dell™ no haya autorizado.

**AVISO:** Para evitar daños en la placa base, extraiga la batería principal (consulte el apartado [Antes de trabajar en el interior de su equipo](file:///C:/data/systems/sxl16/sp/sm/before.htm#wp1435099)) antes de manipular el interior del ordenador.

## <span id="page-23-1"></span>**Extracción del conector eSATA**

- 1. Siga las instrucciones del apartado [Antes de comenzar.](file:///C:/data/systems/sxl16/sp/sm/before.htm#wp1435071)
- 2. Extraiga la placa base (consulte [Extracción de la placa base](file:///C:/data/systems/sxl16/sp/sm/sysboard.htm#wp1032066)).
- 3. Quite el tornillo que fija el conector eSATA.
- 4. Saque el cable eSATA de la guía de colocación.
- 5. Levante el conector y el cable de la base del equipo.

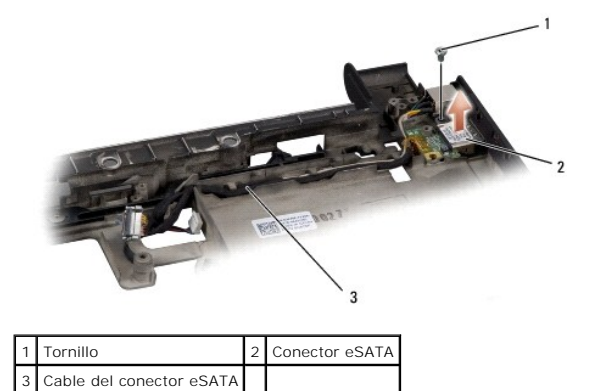

### <span id="page-23-2"></span>**Colocación del conector eSATA**

- 1. Coloque el conector eSATA en la base del equipo.
- 2. Coloque el tornillo que fija el conector eSATA.
- 3. Pase el cable eSATA por la guía de colocación.

**AVISO:** Antes de encender el equipo, vuelva a colocar todos los tornillos y asegúrese de que no queda ninguno perdido dentro del equipo. Si no lo hace, el equipo podría llegar a estropearse.

4. Vuelva a colocar la placa base (consulte [Colocación de la placa base](file:///C:/data/systems/sxl16/sp/sm/sysboard.htm#wp1027497)).

# <span id="page-24-0"></span> **Ventilador térmico**

**Manual de servicio de Dell™ Studio XPS™ 1640** 

- **Extracción del ventilador térmico**
- **O** Colocación del ventilador térmico
- PRECAUCION: Antes trabajar en el interior del equipo, siga las instrucciones de seguridad que se entregan con él. Para obtener información<br>adicional sobre prácticas recomendadas de seguridad, consulte la página principal d
- **AVISO:** Para evitar descargas electrostáticas, toque tierra mediante el uso de una muñequera de conexión a tierra o toque periódicamente una superficie metálica no pintada (por ejemplo, un conector de la parte posterior del equipo).
- AVISO: Sólo un técnico de servicio certificado debe realizar reparaciones en el equipo. La garantía no cubre los daños ocasionados por reparaciones<br>que Dell™ no haya autorizado.

**AVISO:** Para evitar daños en la placa base, extraiga la batería principal (consulte el apartado [Antes de trabajar en el interior de su equipo](file:///C:/data/systems/sxl16/sp/sm/before.htm#wp1435099)) antes de manipular el interior del ordenador.

## <span id="page-24-1"></span>**Extracción del ventilador térmico**

- 1. Siga las instrucciones del apartado [Antes de comenzar.](file:///C:/data/systems/sxl16/sp/sm/before.htm#wp1435071)
- 2. Extraiga la cubierta de la base (consulte [Extracción de la cubierta de la base](file:///C:/data/systems/sxl16/sp/sm/basecvr.htm#wp1223484)).
- 3. Extraiga las tapas traseras (consulte [Extracción de las tapas traseras](file:///C:/data/systems/sxl16/sp/sm/rearcap.htm#wp1223484)).
- 4. Retire el disipador de calor del procesador (consulte **[Extracción del disipador de calor del procesador](file:///C:/data/systems/sxl16/sp/sm/cpucool.htm#wp1119269)**).
- 5. Retire los dos tornillos que fijan el ventilador térmico a la base del equipo.
- 6. Desconecte el cable del ventilador térmico del conector de la placa base.
- 7. Extraiga el ventilador térmico del equipo.

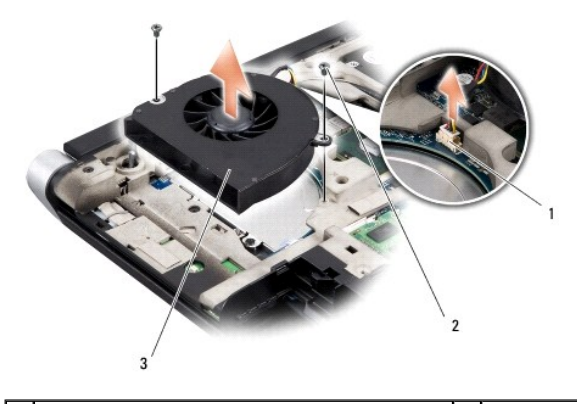

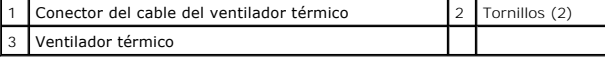

# <span id="page-24-2"></span>**Colocación del ventilador térmico**

**A** NOTA: En este procedimiento se presupone que ya se ha extraído el ventilador térmico y que está listo para su nueva colocación.

- 1. Coloque el ventilador térmico en la base del equipo.
- 2. Conecte el cable del ventilador térmico al conector de la placa base.
- 3. Coloque los dos tornillos que fijan el ventilador térmico a la base del equipo.

4. Quite el revestimiento protector de las almohadillas de refrigeración del kit y péguelas a las partes del disipador de calor del procesador que cubren la<br>unidad central de procesamiento y la unidad del procesador gráfic

NOTA: Si se vuelve a colocar el procesador, ventilador térmico o placa base, utilice las almohadillas de refrigeración del kit del disipador de calor del<br>procesador para asegurar que se logra la conductividad térmica. No r

- 5. Vuelva a colocar el disipador de calor del procesador (consulte [Colocación del disipador de calor del procesador](file:///C:/data/systems/sxl16/sp/sm/cpucool.htm#wp1122720)).
- 6. Coloque las tapas traseras (consulte [Colocación de las tapas traseras](file:///C:/data/systems/sxl16/sp/sm/rearcap.htm#wp1217063)).
- 7. Vuelva a colocar la cubierta de la base (consulte [Colocación de la cubierta de la base](file:///C:/data/systems/sxl16/sp/sm/basecvr.htm#wp1217063)).
- 8. Inserte la batería en su compartimiento hasta que se asiente en su lugar.

#### <span id="page-26-0"></span> **Unidad de disco duro Manual de servicio de Dell™ Studio XPS™ 1640**

- [Extracción de la unidad de disco duro](#page-26-1)
- [Colocación de la unidad de disco duro](#page-27-0)

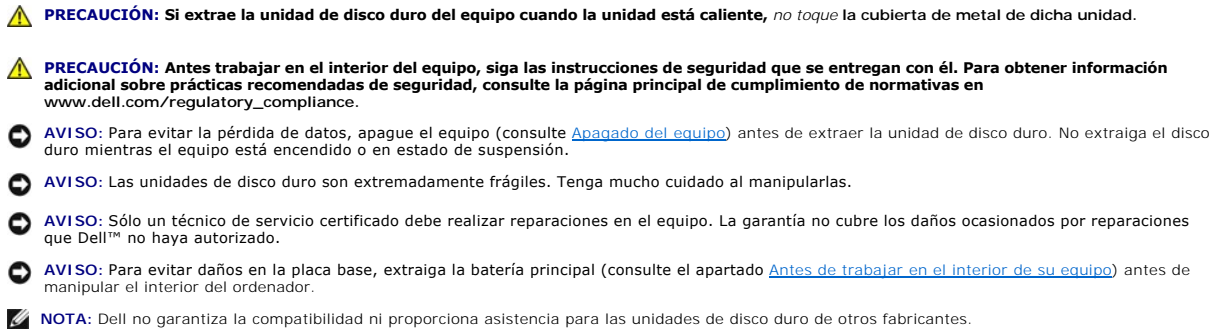

**NOTA: Si va a instalar una unidad de disco duro desde un recurso que no sea Dell, tendrá que instalar un sistema operativo, controladores y utilidades<br>en la nueva unidad de disco duro (consulte la** *Guía tecnológica de Del* 

# <span id="page-26-1"></span>**Extracción de la unidad de disco duro**

- 1. Siga las instrucciones del apartado [Antes de comenzar.](file:///C:/data/systems/sxl16/sp/sm/before.htm#wp1435071)
- 2. Extraiga la cubierta de la base (consulte [Extracción de la cubierta de la base](file:///C:/data/systems/sxl16/sp/sm/basecvr.htm#wp1223484)).
- 3. Quite los tres tornillos que fijan el ensamblaje de la unidad de disco duro a la base del equipo.
- 4. Tire de la lengüeta azul para desconectar el ensamblaje de la unidad de disco duro del conector de la placa base.
- 5. Levante el ensamblaje de la unidad de disco duro de la base del equipo.
- AVISO: Mientras la unidad de disco duro no esté en el equipo, guárdela en un embalaje con protección antiestática (consulte "Protección contra<br>descargas electrostáticas" en las instrucciones de seguridad suministradas con

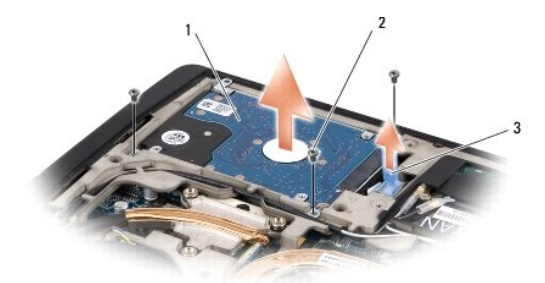

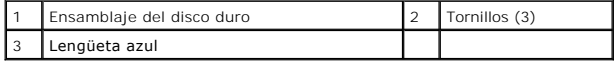

6. Extraiga los cuatro tornillos que fijan el soporte de la unidad de disco duro a éste y quite el soporte.

<span id="page-27-1"></span>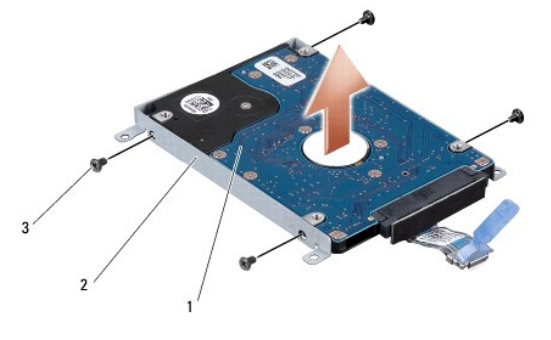

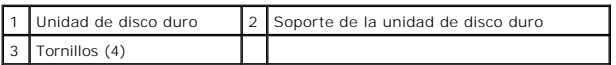

7. Tire del mediador para desconectarlo de la unidad de disco duro.

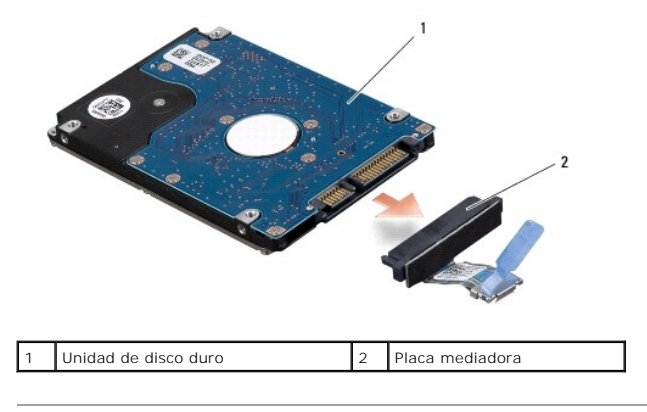

## <span id="page-27-0"></span>**Colocación de la unidad de disco duro**

1. Extraiga la nueva unidad de su embalaje.

Conserve el embalaje original para almacenar o transportar la unidad de disco duro.

- **AVISO:** Ejerza una presión firme y uniforme para deslizar la unidad hasta que encaje en su lugar. Si ejerce una fuerza excesiva, puede dañar el conector.
- 2. Coloque los cuatro tornillos que fijan el soporte del disco duro a éste.
- 3. Conecte el mediador a la unidad de disco duro.
- 4. Coloque el ensamblaje de la unidad de disco duro en la base del equipo.
- 5. Coloque los tres tornillos que fijan el ensamblaje de la unidad de disco duro a la base del equipo.
- 6. Vuelva a colocar la cubierta de la base (consulte [Colocación de la cubierta de la base](file:///C:/data/systems/sxl16/sp/sm/basecvr.htm#wp1217063)).

**AVISO:** Antes de encender el equipo, vuelva a colocar todos los tornillos y asegúrese de que no queda ninguno perdido dentro del equipo. Si no lo hace, el equipo podría llegar a estropearse.

- 7. Inserte la batería en su compartimiento hasta que se asiente en su lugar.
- 8. Instale el sistema operativo para el equipo según sea necesario (consulte la *Guía tecnológica de Dell*).
- 9. Instale los controladores y las utilidades para el equipo según sea necesario (consulte la *Guía tecnológica de Dell*).

[Regresar a la página de contenido](file:///C:/data/systems/sxl16/sp/sm/index.htm)

<span id="page-29-0"></span> **Teclado** 

**Manual de servicio de Dell™ Studio XPS™ 1640** 

- **Extracción del teclado**
- [Cómo sustituir el teclado](#page-29-2)
- PRECAUCION: Antes trabajar en el interior del equipo, siga las instrucciones de seguridad que se entregan con él. Para obtener información<br>adicional sobre prácticas recomendadas de seguridad, consulte la página principal d **AVISO:** Para evitar descargas electrostáticas, toque tierra mediante el uso de una muñequera de conexión a tierra o toque periódicamente una superficie metálica no pintada (por ejemplo, un conector de la parte posterior del equipo). AVISO: Sólo un técnico de servicio certificado debe realizar reparaciones en el equipo. La garantía no cubre los daños ocasionados por reparaciones<br>que Dell™ no haya autorizado.
- O AVISO: Para evitar daños en la placa base, extraiga la batería principal (consulte el apartado <u>[Antes de trabajar en el interior de su equipo](file:///C:/data/systems/sxl16/sp/sm/before.htm#wp1435099)</u>) antes de<br>manipular el interior del equipo.

## <span id="page-29-1"></span>**Extracción del teclado**

- 1. Siga las instrucciones del apartado [Antes de comenzar.](file:///C:/data/systems/sxl16/sp/sm/before.htm#wp1435071)
- 2. Extraiga el reposamanos (consulte **[Extracción del reposamanos](file:///C:/data/systems/sxl16/sp/sm/palmrest.htm#wp1044787)**).
- 3. Dele la vuelta al reposamanos y desconecte el cable del teclado retroiluminado del conector (la disponibilidad varía de acuerdo con la región).
- 4. Extraiga los trece tornillos que fijan el teclado al reposamanos.
- 5. Retire el protector del teclado.

**AVISO:** Las teclas del teclado son frágiles, se desprenden fácilmente y volver a colocarlas requiere mucho tiempo. Tenga cuidado al extraer y manipular el teclado.

6. Levante el teclado del reposamanos.

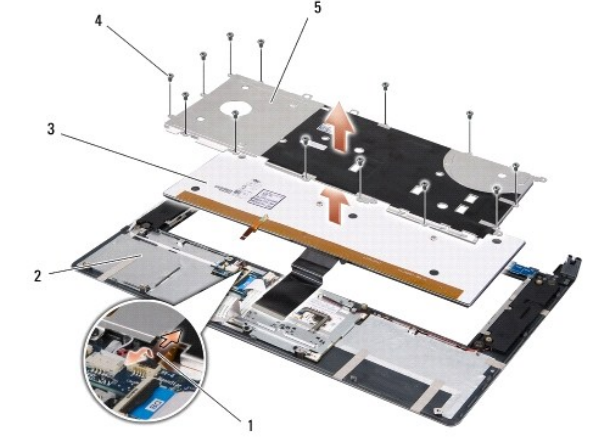

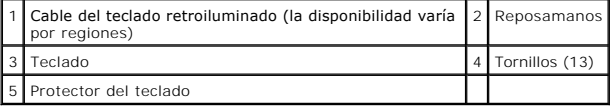

# <span id="page-29-2"></span>**Cómo sustituir el teclado**

- 1. Alinee el teclado y el protector de éste sobre los agujeros de los tornillos del reposamanos.
- 2. Vuelva a conectar el cable del teclado retroiluminado al conector (la disponibilidad varía de acuerdo con la región).

3. Vuelva a colocar los trece tornillos que fijan el teclado al reposamanos.

**AVISO**: Las teclas del teclado son frágiles, se desprenden fácilmente y volver a colocarlas requiere mucho tiempo. Tenga cuidado al extraer y manipular<br>el teclado.

4. Vuelva a colocar el reposamanos (consulte [Colocación del reposamanos](file:///C:/data/systems/sxl16/sp/sm/palmrest.htm#wp1050987)).

#### <span id="page-31-0"></span> **Memoria**

**Manual de servicio de Dell™ Studio XPS™ 1640** 

- **Extracción de los módulos de memoria**
- Colocación de los módulos de memoria

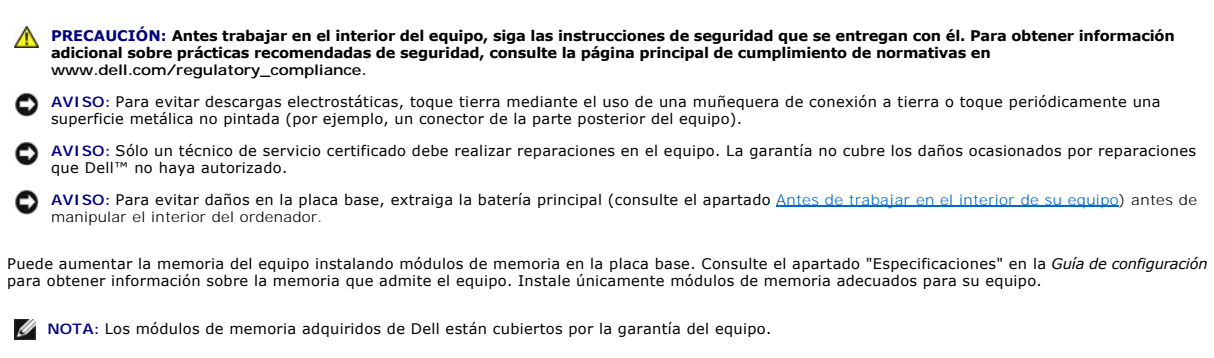

El equipo cuenta con dos zócalos SODIMM a los que el usuario puede acceder desde la parte inferior del equipo. El módulo de memoria DIMM B se encuentra<br>directamente encima del módulo de memoria DIMM A en la parte inferior

**AVISO:** Si necesita instalar módulos de memoria en dos conectores, instale un módulo en el conector con la etiqueta DIMM A antes de instalar un módulo en el conector DIMM B.

# <span id="page-31-1"></span>**Extracción de los módulos de memoria**

- 1. Siga las instrucciones del apartado [Antes de comenzar.](file:///C:/data/systems/sxl16/sp/sm/before.htm#wp1435071)
- 2. Extraiga la cubierta de la base (consulte **[Extracción de la cubierta de la base](file:///C:/data/systems/sxl16/sp/sm/basecvr.htm#wp1223484)**).
- **AVISO:** Para evitar dañar el conector del módulo de memoria, no utilice herramientas con el fin de separar los sujetadores de fijación del módulo.
- 3. Separe cuidadosamente con la punta de los dedos los clips de fijación que se encuentran en los extremos del conector del módulo de memoria hasta que salga el módulo.
- 4. Extraiga el módulo del conector.

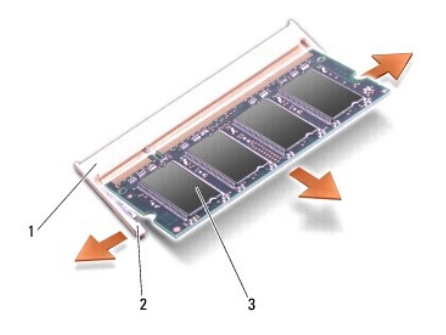

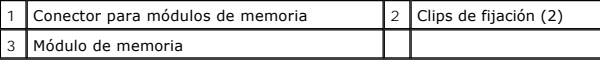

# <span id="page-31-2"></span>**Colocación de los módulos de memoria**

- 1. Alinee la muesca del conector del extremo del módulo con la lengüeta de la ranura del conector.
- 2. Inserte el módulo firmemente en la ranura formando un ángulo de 45 grados y gírelo hasta que encaje en su sitio. Si no lo nota, retire el módulo y vuelva a instalarlo.

**A NOTA:** Si el módulo de memoria no está instalado correctamente, es posible que el equipo no se inicie.

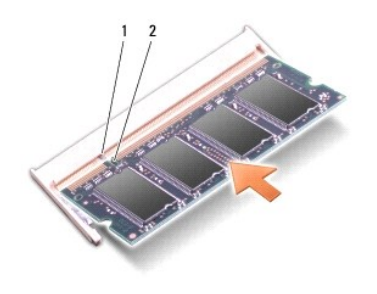

1 Lengüeta 2 Muesca

**AVISO:** Si resulta difícil cerrar la cubierta, retire el módulo y vuelva a instalarlo. Si fuerza la cubierta para cerrarla, puede dañar el equipo.

- 3. Vuelva a colocar la cubierta de la base (consulte [Colocación de la cubierta de la base](file:///C:/data/systems/sxl16/sp/sm/basecvr.htm#wp1217063)).
- 4. Inserte la batería en el compartimento correspondiente o conecte el adaptador de CA al equipo y a una toma de alimentación eléctrica.
- 5. Encienda el equipo.

Al iniciarse el equipo, éste detecta la memoria adicional y actualiza automáticamente la información de configuración del sistema.

Para confirmar la cantidad de memoria instalada en el equipo, haga clic en **Iniciar <sup>®</sup> → Ayuda y soporte técnico→ Información sobre el sistema Dell**.

# <span id="page-33-0"></span> **Minitarjeta inalámbrica**

**Manual de servicio de Dell™ Studio XPS™ 1640** 

- [Extracción de la minitarjeta](#page-33-1)
- Colocación de la minitarjeta

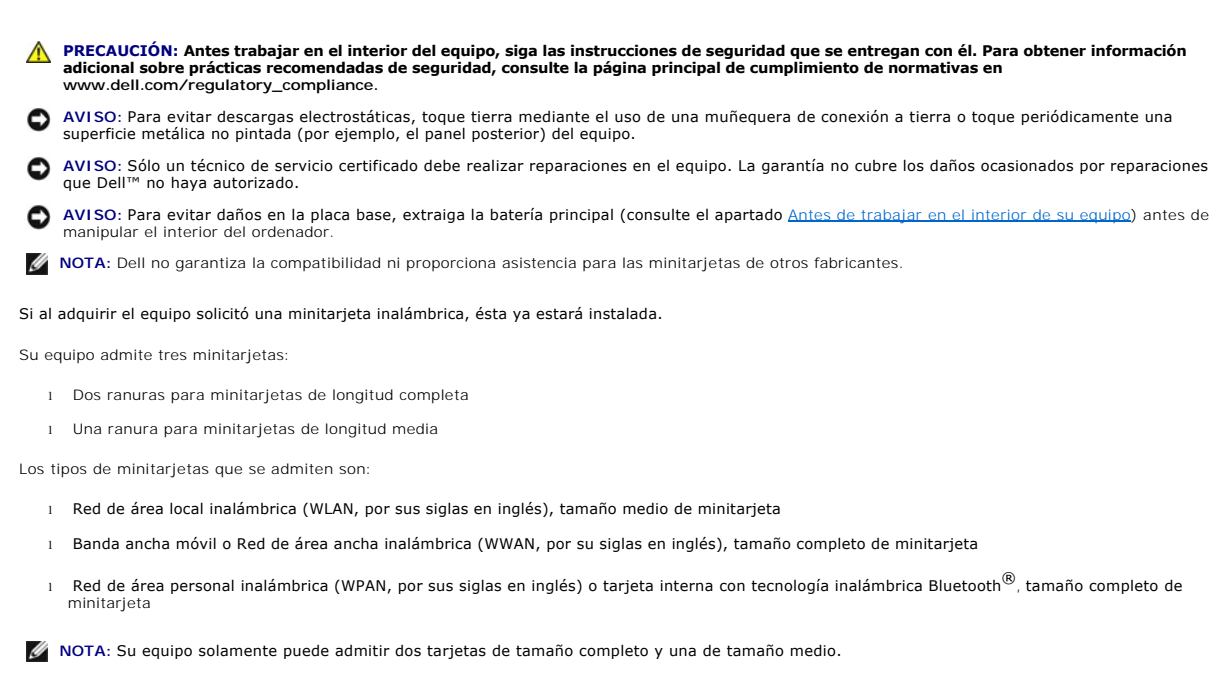

**NOTA:** La ranura para WLAN admite una minitarjeta de tamaño medio.

**//** NOTA: Según la configuración del sistema en el momento de su venta, es posible que haya una o más ranuras para minitarjetas sin minitarjetas instaladas.

# <span id="page-33-1"></span>**Extracción de la minitarjeta**

- 1. Siga las instrucciones del apartado Antes de comenzar
- 2. Retire la cubierta de la base (consulte [Extracción de la cubierta de la base](file:///C:/data/systems/sxl16/sp/sm/basecvr.htm#wp1223484)).
- 3. Desconecte los cables de antena de la minitarjeta.

**NOTA:** Si extrae una minitarjeta WPAN, desconecte la antena azul de la minitarjeta.

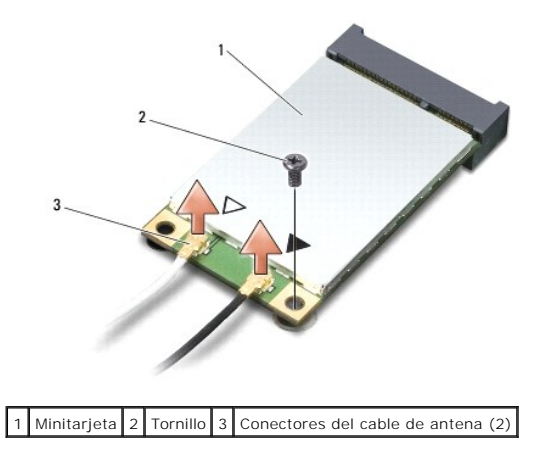

- <span id="page-34-1"></span>4. Extraiga el tornillo que fija la minitarjeta a la placa base.
- 5. Extraiga la minitarjeta de su conector de la placa base.

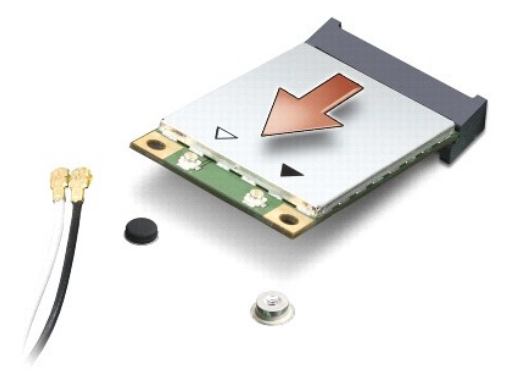

**AVISO:** Mientras la minitarjeta no esté instalada en el equipo, guárdela en un embalaje con protección antiestática. Para obtener más información,  $\bullet$ consulte el apartado "Protección contra descargas electrostáticas" que se encuentra en la información de seguridad que acompañaba al equipo.

# <span id="page-34-0"></span>**Colocación de la minitarjeta**

1. Desembale la minitarjeta nueva.

**AVISO:** Ejerza una presión firme y uniforme para deslizar la tarjeta hasta que encaje en su lugar. Si ejerce una fuerza excesiva, puede dañar el conector.

- 2. Introduzca el conector de la minitarjeta con un ángulo de 45 grados en el conector de la placa base apropiado. Por ejemplo, el conector de la tarjeta WLAN tiene la etiqueta **WLAN**, etc.
- 3. Presione el otro extremo de la minitarjeta en la ranura de la placa base.
- 4. Vuelva a colocar el tornillo que fija la minitarjeta a la placa base.
- 5. Conecte los cables de antena adecuados a la minitarjeta que está instalando. La siguiente tabla proporciona el esquema de los colores del cable de la antena por cada minitarjeta que su ordenador admite.

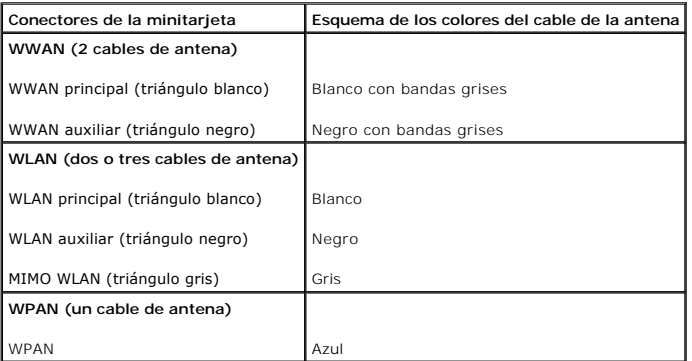

6. Sujete los cables de antena que no se usen con el manguito protector de mylar.

7. Vuelva a colocar la cubierta de la base (consulte [Colocación de la cubierta de la base](file:///C:/data/systems/sxl16/sp/sm/basecvr.htm#wp1217063)).

8. Inserte la batería en su compartimiento hasta que se asiente en su lugar.

9. Instale los controladores y las utilidades del equipo, según sea necesario. Para obtener más información, consulte la *Guía tecnológica de Dell*.

**NOTA:** Si va a instalar una tarjeta de comunicaciones de un proveedor que no es Dell, deberá instalar los controladores y las utilidades pertinentes.<br>Para obtener más información genérica acerca de los controladores, cons

- <span id="page-36-0"></span> **Unidad óptica**
- **Manual de servicio de Dell™ Studio XPS™ 1640**
- [Extracción de la unidad óptica](#page-36-1)
- [Colocación de la unidad óptica](#page-37-1)
- PRECAUCION: Antes trabajar en el interior del equipo, siga las instrucciones de seguridad que se entregan con él. Para obtener información<br>adicional sobre prácticas recomendadas de seguridad, consulte la página principal d
- AVISO: Para evitar descargas electrostáticas, toque tierra mediante el uso de una muñequera de conexión a tierra o toque periódicamente una<br>superficie metálica no pintada (por ejemplo, el panel posterior) del equipo.
- AVISO: Sólo un técnico de servicio certificado debe realizar reparaciones en el equipo. La garantía no cubre los daños ocasionados por reparaciones<br>que Dell™ no haya autorizado.
- **AVISO:** Para evitar daños en la placa base, extraiga la batería principal (consulte el apartado [Antes de trabajar en el interior de su equipo](file:///C:/data/systems/sxl16/sp/sm/before.htm#wp1435099)) antes de manipular el interior del ordenador.

### <span id="page-36-1"></span>**Extracción de la unidad óptica**

- 1. Siga las instrucciones del apartado [Antes de comenzar.](file:///C:/data/systems/sxl16/sp/sm/before.htm#wp1435071)
- 2. Retire el reposamanos (consulte **[Extracción del reposamanos](file:///C:/data/systems/sxl16/sp/sm/palmrest.htm#wp1044787)**).
- 3. Coloque el equipo boca abajo y retire el tornillo que fija la unidad óptica a la base.

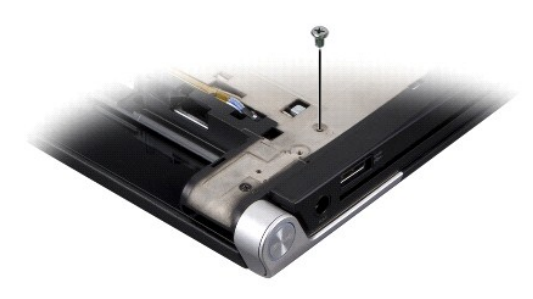

- 4. Dé la vuelta al equipo y retire los tres tornillos que fijan la unidad óptica a la placa base.
- 5. Levante la unidad óptica del equipo.

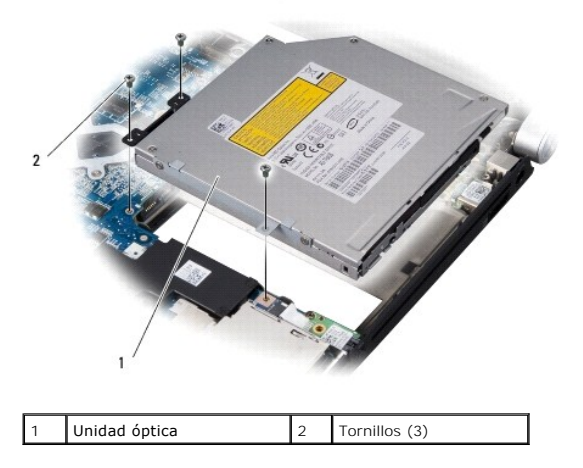

6. Separe la placa mediadora de la unidad óptica.

<span id="page-37-0"></span>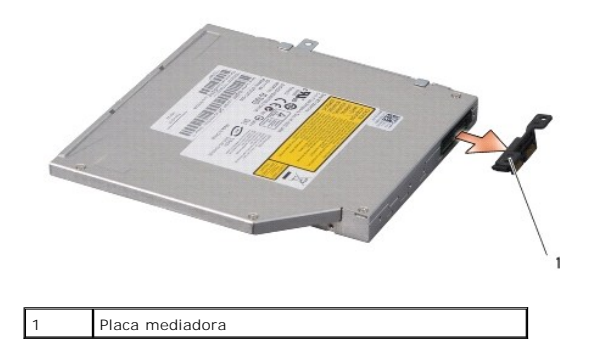

# <span id="page-37-1"></span>**Colocación de la unidad óptica**

- 1. Conecte la placa mediadora a la unidad óptica.
- 2. Coloque la unidad óptica en la base del equipo.
- 3. Vuelva a colocar los tres tornillos que fijan la unidad óptica a la placa base.
- 4. Coloque el equipo boca abajo y vuelva a colocar el tornillo que fija la unidad óptica a la base.
- 5. Vuelva a colocar el reposamanos (consulte [Colocación del reposamanos](file:///C:/data/systems/sxl16/sp/sm/palmrest.htm#wp1050987)).

- <span id="page-38-0"></span> **Reposamanos Manual de servicio de Dell™ Studio XPS™ 1640**
- 
- [Extracción del reposamanos](#page-38-1)  **Colocación del reposamanos**
- PRECAUCION: Antes trabajar en el interior del equipo, siga las instrucciones de seguridad que se entregan con él. Para obtener información<br>adicional sobre prácticas recomendadas de seguridad, consulte la página principal d
- AVISO: Para evitar descargas electrostáticas, toque tierra mediante el uso de una muñequera de conexión a tierra o toque periódicamente una<br>superficie metálica no pintada (por ejemplo, el panel posterior) del equipo.
- AVISO: Sólo un técnico de servicio certificado debe realizar reparaciones en el equipo. La garantía no cubre los daños ocasionados por reparaciones<br>que Dell™ no haya autorizado.

**AVISO:** Para evitar daños en la placa base, extraiga la batería principal (consulte el apartado [Antes de trabajar en el interior de su equipo](file:///C:/data/systems/sxl16/sp/sm/before.htm#wp1435099)) antes de manipular el interior del ordenador.

# <span id="page-38-1"></span>**Extracción del reposamanos**

- 1. Siga las instrucciones del apartado [Antes de comenzar.](file:///C:/data/systems/sxl16/sp/sm/before.htm#wp1435071)
- 2. Extraiga la cubierta de la base (consulte [Extracción de la cubierta de la base](file:///C:/data/systems/sxl16/sp/sm/basecvr.htm#wp1223484)).
- 3. Extraiga las tapas traseras (consulte **[Extracción de las tapas traseras](file:///C:/data/systems/sxl16/sp/sm/rearcap.htm#wp1223484)**).
- 4. Quite los catorce tornillos de la base del equipo.

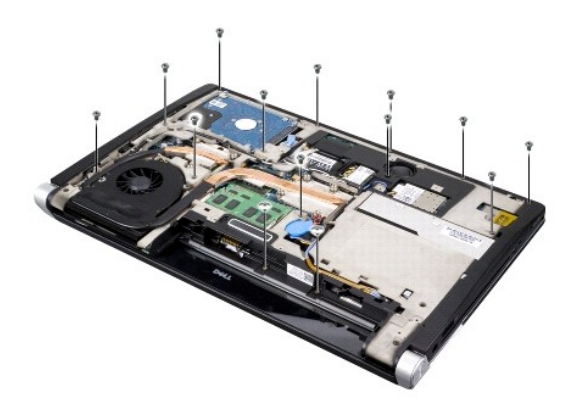

5. Dé la vuelta al equipo y quite los dos tornillos de la parte superior del reposamanos.

**AVISO:** Separe con cuidado el reposamanos de la base del equipo para evitar que se dañe.

6. Levante las dos lengüetas del reposamanos próximas a la pantalla.

- 7. Empezando por la parte posterior central, suelte el reposamanos de la base del equipo suavemente con los dedos levantando la parte interior y tirando por el exterior.
- 8. Desconecte el cable del teclado y el del ratón táctil de los respectivos conectores de la placa base.
- 9. Saque el reposamanos de la base del equipo.

<span id="page-39-0"></span>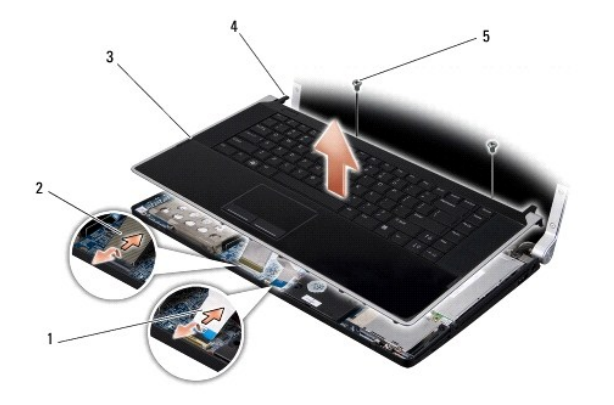

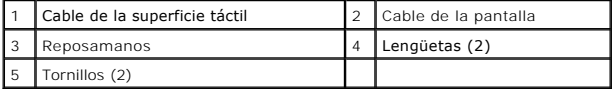

# <span id="page-39-1"></span>**Colocación del reposamanos**

- 1. Alinee las lengüetas del reposamanos, así como éste, con la base del equipo y encájelo suavemente en su sitio.
- 2. Vuelva a conectar el cable del teclado y el del ratón táctil en los respectivos conectores de la placa base.
- 3. Vuelva a colocar los dos tornillos en la parte superior del reposamanos.
- 4. Ponga el equipo boca abajo y vuelva a colocar los catorce tornillos de la base.
- 5. Coloque las tapas traseras (consulte [Colocación de las tapas traseras](file:///C:/data/systems/sxl16/sp/sm/rearcap.htm#wp1217063)).
- 6. Vuelva a colocar la cubierta de la base (consulte [Colocación de la cubierta de la base](file:///C:/data/systems/sxl16/sp/sm/basecvr.htm#wp1217063)).
- 7. Vuelva a instalar las tarjetas ExpressCard en la ranura al efecto, en caso de que haya.
- 8. Inserte la batería en su compartimiento hasta que se asiente en su lugar.

### <span id="page-40-0"></span> **Tapas traseras**

**Manual de servicio de Dell™ Studio XPS™ 1640** 

- **O** Extracción de las tapas traseras
- Colocación de las tapas traser
- PRECAUCION: Antes trabajar en el interior del equipo, siga las instrucciones de seguridad que se entregan con él. Para obtener información<br>adicional sobre prácticas recomendadas de seguridad, consulte la página principal d
- PRECAUCION: Antes de llevar a cabo estos procedimientos, apague el equipo, desconecte el adaptador de CA de la toma de alimentación eléctrica<br>y del equipo, desconecte el módem del conector de pared y del equipo, y retire c
- AVISO: Para evitar descargas electrostáticas, toque tierra mediante el uso de una muñequera de conexión a tierra o toque periódicamente una<br>superficie metálica no pintada (por ejemplo, un conector de la parte posterior del
- AVISO: Sólo un técnico de servicio certificado debe realizar reparaciones en el equipo. La garantía no cubre los daños ocasionados por reparaciones<br>que Dell™ no haya autorizado.

A**VISO: Para evitar daños en la placa base, extraiga la batería principal (consulte el apartado <u>[Antes de trabajar en el interior de su equipo](file:///C:/data/systems/sxl16/sp/sm/before.htm#wp1435099)</u>) antes de<br>manipular el interior del ordenador.** 

# <span id="page-40-1"></span>**Extracción de las tapas traseras**

- 1. Siga las instrucciones del apartado [Antes de comenzar.](file:///C:/data/systems/sxl16/sp/sm/before.htm#wp1435071)
- 2. Extraiga la cubierta de la base (consulte **[Extracción de la cubierta de la base](file:///C:/data/systems/sxl16/sp/sm/basecvr.htm#wp1223484)**).
- 3. Presione las tapas traseras hacia un lado y tire de ellas como se muestra en la figura.

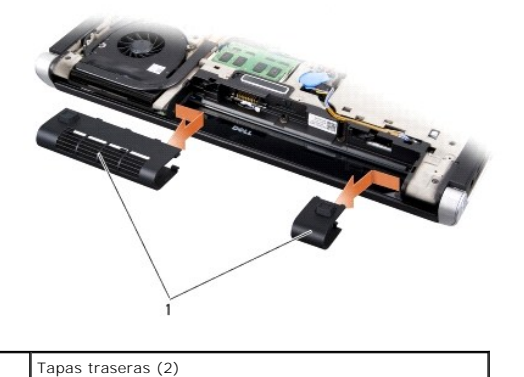

<span id="page-40-2"></span>**Colocación de las tapas traseras** 

- 1. Alinee los ganchos de las tapas traseras con las bisagras y encájelos.
- 2. Vuelva a colocar la cubierta de la base (consulte [Colocación de la cubierta de la base](file:///C:/data/systems/sxl16/sp/sm/basecvr.htm#wp1217063)).
- 3. Inserte la batería en su compartimiento hasta que se asiente en su lugar.

<span id="page-41-0"></span> **Altavoces** 

**Manual de servicio de Dell™ Studio XPS™ 1640** 

- **Extracción de los altavoces**
- Colocación de los altavo
- PRECAUCION: Antes trabajar en el interior del equipo, siga las instrucciones de seguridad que se entregan con él. Para obtener información<br>adicional sobre prácticas recomendadas de seguridad, consulte la página principal d **AVISO:** Para evitar descargas electrostáticas, toque tierra mediante el uso de una muñequera de conexión a tierra o toque periódicamente una superficie metálica no pintada (por ejemplo, el panel posterior) del equipo.
- AVISO: Sólo un técnico de servicio certificado debe realizar reparaciones en el equipo. La garantía no cubre los daños ocasionados por reparaciones<br>que Dell™ no haya autorizado.
- O **AVISO:** Para evitar daños en la placa base, extraiga la batería principal (consulte el apartado [Antes de trabajar en el interior de su equipo](file:///C:/data/systems/sxl16/sp/sm/before.htm#wp1435099)) antes de manipular el interior del ordenador.

## <span id="page-41-1"></span>**Extracción de los altavoces**

- 1. Siga las instrucciones del apartado [Antes de comenzar.](file:///C:/data/systems/sxl16/sp/sm/before.htm#wp1435071)
- 2. Retire el reposamanos (consulte **[Extracción del reposamanos](file:///C:/data/systems/sxl16/sp/sm/palmrest.htm#wp1044787))**.
- 3. Retire el teclado (consulte [Extracción del teclado](file:///C:/data/systems/sxl16/sp/sm/keyboard.htm#wp1179911)).
- 4. Extraiga los cuatro tornillos de los altavoces (dos en cada altavoz) de la parte posterior del reposamanos.

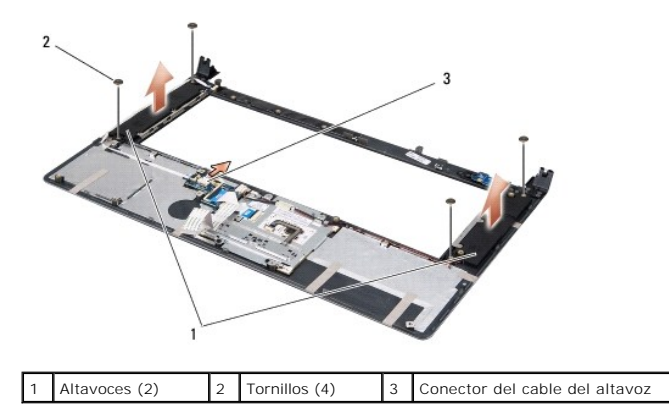

- 5. Desconecte el cable del altavoz del conector de la placa base.
- 6. Anote el cableado del altavoz.
- 7. Extraiga los altavoces y los cables.

# <span id="page-41-2"></span>**Colocación de los altavoces**

- 1. Vuelva colocar los altavoces y el cable de los altavoces.
- 2. Coloque el cable de los altavoces en la guía de colocación y conéctelo al conector de la placa base.
- 3. Coloque los cuatro tornillos de los altavoces (dos en cada altavoz) que fijan los altavoces a la parte posterior del reposamanos.
- 4. Vuelva a colocar el teclado (consulte [Cómo sustituir el teclado](file:///C:/data/systems/sxl16/sp/sm/keyboard.htm#wp1179994)).
- 5. Vuelva a colocar el reposamanos (consulte [Colocación del reposamanos](file:///C:/data/systems/sxl16/sp/sm/palmrest.htm#wp1050987)).

### <span id="page-43-0"></span> **Subwoofer**

**Manual de servicio de Dell™ Studio XPS™ 1640** 

- **Extracción del subwoofer**
- **O** Colocación del subwoofer

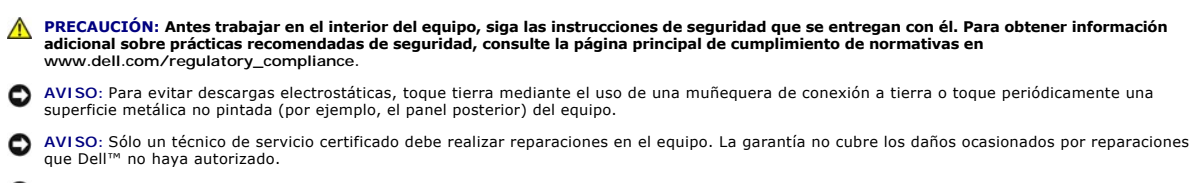

**AVISO:** Para evitar daños en la placa base, extraiga la batería principal (consulte el apartado [Antes de trabajar en el interior de su equipo](file:///C:/data/systems/sxl16/sp/sm/before.htm#wp1435099)) antes de manipular el interior del ordenador.

## <span id="page-43-1"></span>**Extracción del subwoofer**

- 1. Siga las instrucciones del apartado Antes de comenzar
- 2. Retire el reposamanos (consulte **[Extracción del reposamanos](file:///C:/data/systems/sxl16/sp/sm/palmrest.htm#wp1044787))**.
- 3. Desconecte el cable del subwoofer del conector de la placa base.
- 4. Levante el subwoofer de la base del equipo.

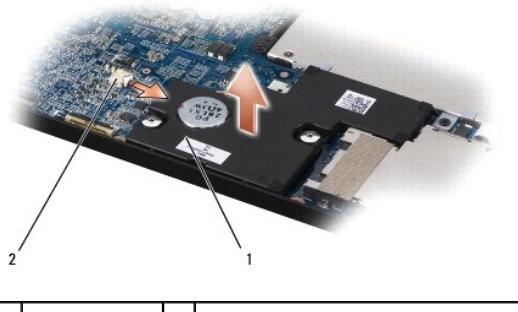

1 Subwoofer 2 Conector del cable del subwoofer

### <span id="page-43-2"></span>**Colocación del subwoofer**

- 1. Coloque el subwoofer en la base del equipo.
- 2. Conecte el cable del subwoofer al conector de la placa base.

**AVISO:** Antes de encender el equipo, vuelva a colocar todos los tornillos y asegúrese de que no queda ninguno perdido dentro del equipo. Si no lo hace, el equipo podría llegar a estropearse.

3. Vuelva a colocar el reposamanos (consulte [Colocación del reposamanos](file:///C:/data/systems/sxl16/sp/sm/palmrest.htm#wp1050987)).

<span id="page-44-0"></span> **Placa base Manual de servicio de Dell™ Studio XPS™ 1640** 

- [Extracción de la placa base](#page-44-1)
- Colocación de la placa base
- 

PRECAUCION: Antes trabajar en el interior del equipo, siga las instrucciones de seguridad que se entregan con él. Para obtener información<br>adicional sobre prácticas recomendadas de seguridad, consulte la página principal d

**AVISO:** Para evitar descargas electrostáticas, toque tierra mediante el uso de una muñequera de conexión a tierra o toque periódicamente una superficie metálica no pintada (por ejemplo, el panel posterior) del equipo.

**AVISO:** Sólo un técnico de servicio certificado debe realizar reparaciones en el equipo. La garantía no cubre los daños ocasionados por reparaciones que Dell™ no haya autorizado.

**AVISO:** Para evitar daños en la placa base, extraiga la batería principal (consulte el apartado [Antes de trabajar en el interior de su equipo](file:///C:/data/systems/sxl16/sp/sm/before.htm#wp1435099)) antes de manipular el interior del ordenador.

En el chip del BIOS de la placa base se encuentra la etiqueta de servicio, que también se puede ver en la etiqueta de código de barras situada en la parte inferior del equipo. El kit de sustitución de la placa base incluye un CD con una utilidad para transferir la etiqueta de servicio a la placa base de repuesto.

**AVISO:** Sujete los componentes y las tarjetas por los bordes y evite tocar las patas y los contactos.

### <span id="page-44-1"></span>**Extracción de la placa base**

- 1. Siga las instrucciones del apartado [Antes de comenzar.](file:///C:/data/systems/sxl16/sp/sm/before.htm#wp1435071)
- 2. Extraiga la cubierta de la base (consulte [Extracción de la cubierta de la base](file:///C:/data/systems/sxl16/sp/sm/basecvr.htm#wp1223484)).
- 3. Extraiga las tapas traseras (consulte [Extracción de las tapas traseras](file:///C:/data/systems/sxl16/sp/sm/rearcap.htm#wp1223484)).
- 4. Extraiga la unidad de disco duro (consulte **[Extracción de la unidad de disco duro](file:///C:/data/systems/sxl16/sp/sm/hdd.htm#wp1179926)**).
- 5. Extraiga los módulos de memoria (consulte **[Extracción de los módulos de memoria](file:///C:/data/systems/sxl16/sp/sm/memory.htm#wp1180211)**).
- 6. Retire el disipador de calor del procesador (consulte [Extracción del disipador de calor del procesador](file:///C:/data/systems/sxl16/sp/sm/cpucool.htm#wp1119269)).
- 7. Extraiga el ventilador térmico (consulte [Extracción del ventilador térmico](file:///C:/data/systems/sxl16/sp/sm/fan.htm#wp1119269)).
- 8. Extraiga la batería de tipo botón (consulte [Extracción de la batería de tipo botón](file:///C:/data/systems/sxl16/sp/sm/coinbatt.htm#wp1184610)).
- 9. Extraiga las minitarjetas, si las hay (consulte **Extracción de la minitarieta**)
- 10. Retire el reposamanos (consulte **[Extracción del reposamanos](file:///C:/data/systems/sxl16/sp/sm/palmrest.htm#wp1044787)**).
- 11. Retire la unidad óptica (consulte [Extracción de la unidad óptica](file:///C:/data/systems/sxl16/sp/sm/optical.htm#wp1044846)).
- 12. Retire el módulo IEEE 1394 (consulte [Extracción del módulo IEEE 1394](file:///C:/data/systems/sxl16/sp/sm/1394modu.htm#wp1022779)).
- 13. Extraiga el subwoofer (consulte [Extracción del subwoofer](file:///C:/data/systems/sxl16/sp/sm/subwoofe.htm#wp1022779)).
- 14. Extraiga la placa de audio (consulte [Extracción de la placa de audio](file:///C:/data/systems/sxl16/sp/sm/audioboa.htm#wp1032066)).
- 15. Desconecte el cable de la luz derecha de encendido/batería, el de la izquierda, el cable de la pantalla y el cable de la cámara de los conectores de la placa base (consulte Extracción del ensamblaje de la
- 16. Retire los tres tornillos que fijan la placa base a la base del equipo.
- 17. Desconecte el cable del conector eSATA, el cable del conector del adaptador de CA y el cable de la tarjeta sintonizadora de TV de los respectivos conectores de la placa base.
- 18. Levante la placa base en un ángulo hacia el extremo del equipo para extraerla de la base del mismo.

<span id="page-45-0"></span>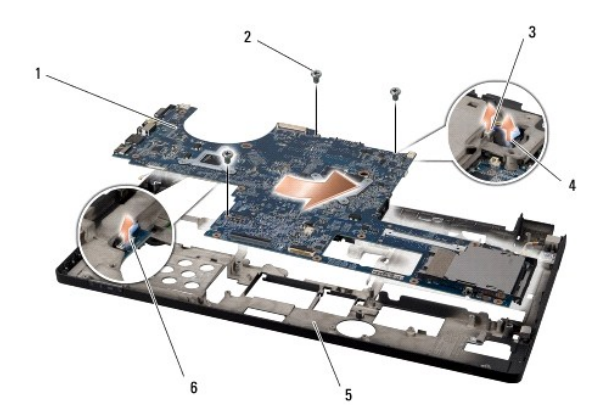

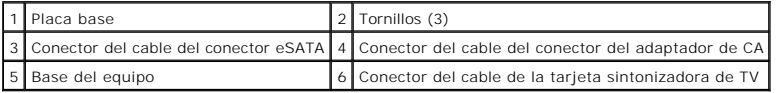

### <span id="page-45-1"></span>**Colocación de la placa base**

- 1. Retire la placa base en la base del equipo.
- 2. Conecte el cable del conector eSATA, el cable del conector del adaptador de CA y el cable de la tarjeta sintonizadora de TV en los respectivos conectores de la placa base.
- 3. Vuelva a colocar los tres tornillos que fijan la placa base a la base del equipo.
- 4. Coloque el cable de la luz derecha de encendido/batería, el de la izquierda, el cable de la pantalla y el cable de la cámara en las guías de colocación y<br>conéctelos en sus respectivos conectores de la placa base (consu
- 5. Vuelva a colocar la placa de audio (consulte [Colocación de la placa de audio](file:///C:/data/systems/sxl16/sp/sm/audioboa.htm#wp1027497)).
- 6. Vuelva a colocar el subwoofer (consulte [Colocación del subwoofer](file:///C:/data/systems/sxl16/sp/sm/subwoofe.htm#wp1008952)).
- 7. Vuelva a colocar el módulo IEEE 1394 (consulte [Colocación del módulo IEEE 1394](file:///C:/data/systems/sxl16/sp/sm/1394modu.htm#wp1031795)).
- 8. Vuelva a colocar la unidad óptica (consulte [Colocación de la unidad óptica](file:///C:/data/systems/sxl16/sp/sm/optical.htm#wp1044788)).
- 9. Vuelva a colocar el reposamanos (consulte [Colocación del reposamanos](file:///C:/data/systems/sxl16/sp/sm/palmrest.htm#wp1050987)).
- 10. Vuelva a colocar las minitarjetas, si las hay (consulte Colocación de la minitarieta).
- 11. Vuelva a colocar la batería de tipo botón (consulte [Colocación de la batería de tipo botón](file:///C:/data/systems/sxl16/sp/sm/coinbatt.htm#wp1180214)).
- 12. Vuelva a colocar el ventilador térmico (consulte [Colocación del ventilador térmico](file:///C:/data/systems/sxl16/sp/sm/fan.htm#wp1122720)).
- 13. Quite el revestimiento protector de las almohadillas de refrigeración del kit y péguelas a las partes del disipador de calor del procesador que cubren la unidad central de procesamiento y la unidad del procesador gráfico.

NOTA: Si se vuelve a colocar el procesador, ventilador térmico o placa base, utilice las almohadillas de refrigeración del kit del disipador de calor<br>del procesador para asegurar que se logra la conductividad térmica. No r

- 14. Vuelva a colocar el disipador de calor del procesador (consulte [Colocación del disipador de calor del procesador](file:///C:/data/systems/sxl16/sp/sm/cpucool.htm#wp1122720)).
- 15. Coloque los módulos de memoria (consulte [Colocación de los módulos de memoria](file:///C:/data/systems/sxl16/sp/sm/memory.htm#wp1180290)).
- 16. Vuelva a colocar la unidad de disco duro (consulte [Colocación de la unidad de disco duro](file:///C:/data/systems/sxl16/sp/sm/hdd.htm#wp1185560)).
- 17. Coloque las tapas traseras (consulte [Colocación de las tapas traseras](file:///C:/data/systems/sxl16/sp/sm/rearcap.htm#wp1217063)).
- 18. Vuelva a colocar la cubierta de la base (consulte [Colocación de la cubierta de la base](file:///C:/data/systems/sxl16/sp/sm/basecvr.htm#wp1217063)).
- **AVISO:** Antes de encender el equipo, vuelva a colocar todos los tornillos y asegúrese de que no queda ninguno perdido dentro del equipo. Si no lo hace, el equipo podría llegar a estropearse.

### 19. Encienda el equipo.

**Z** NOTA: Después de colocar la placa base, introduzca la etiqueta de servicio del equipo en el BIOS de la placa base de repuesto.

20. Inserte el CD de actualización del BIOS incluido con la placa base de repuesto en la unidad correspondiente. Siga las instrucciones que aparecen en pantalla.

#### **Manual de servicio de Dell™ Studio XPS™ 1640**

**A NOTA:** Una NOTA proporciona información importante que le ayudará a utilizar mejor el ordenador.

**AVISO:** Un AVISO indica la posibilidad de daños en el hardware o la pérdida de datos, e informa de cómo evitar el problema.

**A PRECAUCIÓN: Un mensaje de PRECAUCIÓN indica el riesgo de daños materiales, lesiones o incluso la muerte.** 

### **La información contenida en este documento puede modificarse sin previo aviso. © 2008 Dell Inc. Todos los derechos reservados.**

Queda estrictamente prohibida la reproducción de este material en cualquier forma sin la autorización por escrito de Dell Inc.

Marcas comerciales utilizadas en este texto: *Dell, XPS* y el logotipo de *DELL* son marcas comerciales de Dell Inc.*; Bluetooth* es una marca comercial registrada propiedad de<br>Bluetooth SIG, Inc. y Dell la usa con licenci

Este documento puede incluir otras marcas comerciales y nombres comerciales para referirse a las entidades que son propietarias de los mismos o a sus productos. Dell Inc.<br>renuncia a cualquier interés sobre la propiedad de

Diciembre de 2008 Rev. A00

### <span id="page-48-0"></span> **Tarjeta sintonizadora de TV (opcional) Manual de servicio de Dell™ Studio XPS™ 1640**

- [Extracción de la tarjeta sintonizadora de TV](#page-48-1)
- [Colocación de la tarjeta sintonizadora de TV](#page-48-2)
- PRECAUCION: Antes trabajar en el interior del equipo, siga las instrucciones de seguridad que se entregan con él. Para obtener información<br>adicional sobre prácticas recomendadas de seguridad, consulte la página principal d **AVISO:** Para evitar descargas electrostáticas, toque tierra mediante el uso de una muñequera de conexión a tierra o toque periódicamente una superficie metálica no pintada (por ejemplo, el panel posterior) del equipo. AVISO: Sólo un técnico de servicio certificado debe realizar reparaciones en el equipo. La garantía no cubre los daños ocasionados por reparaciones<br>que Dell™ no haya autorizado. **AVISO:** Para evitar daños en la placa base, extraiga la batería principal (consulte el apartado [Antes de trabajar en el interior de su equipo](file:///C:/data/systems/sxl16/sp/sm/before.htm#wp1435099)) antes de manipular el interior del ordenador.

**A NOTA:** La disponibilidad de la tarjeta sintonizadora de TV varía de acuerdo con la región.

### <span id="page-48-1"></span>**Extracción de la tarjeta sintonizadora de TV**

- 1. Siga las instrucciones del apartado [Antes de comenzar.](file:///C:/data/systems/sxl16/sp/sm/before.htm#wp1435071)
- 2. Retire el reposamanos (consulte **[Extracción del reposamanos](file:///C:/data/systems/sxl16/sp/sm/palmrest.htm#wp1044787))**.
- 3. Extraiga el tornillo que fija la tarjeta sintonizadora de TV.
- 4. Recuerde la colocación y desconecte el cable de la tarjeta sintonizadora de TV de los conectores de la tarjeta y la placa base.
- 5. Levante la tarjeta sintonizadora de TV y el cable de la base del equipo.

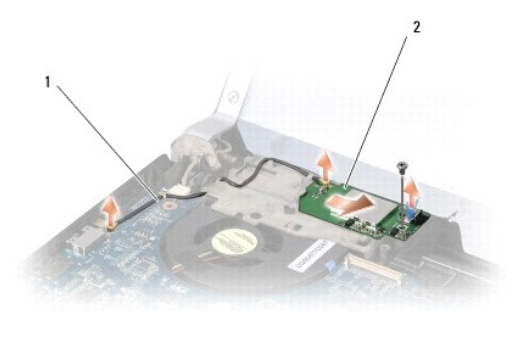

1 Cable de la tarjeta sintonizadora de TV 2 Tarjeta sintonizadora de TV

# <span id="page-48-2"></span>**Colocación de la tarjeta sintonizadora de TV**

- 1. Coloque la tarjeta sintonizadora de TV en la base del equipo.
- 2. Coloque el tornillo que fija la tarjeta sintonizadora de TV.
- 3. Coloque el cable de la tarjeta en la guía y conéctelo a los conectores de la tarjeta y la placa base.
- 4. Vuelva a colocar el reposamanos (consulte [Colocación del reposamanos](file:///C:/data/systems/sxl16/sp/sm/palmrest.htm#wp1050987)).

**AVISO:** Antes de encender el equipo, vuelva a colocar todos los tornillos y asegúrese de que no queda ninguno perdido dentro del equipo. Si no lo hace, el equipo podría llegar a estropearse.